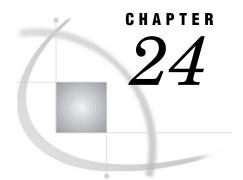

# **The MEANS Procedure**

Overview 624 Procedure Syntax 626 PROC MEANS Statement 627 BY Statement 634 CLASS Statement 635 FREQ Statement 639 ID Statement 639 **OUTPUT Statement** 640 TYPES Statement 646 VAR Statement 646 WAYS Statement 647 WEIGHT Statement 648 Concepts 649 Using Class Variables 649 Ordering the Class Values 649 Computational Resources 650 Statistical Computations 652 Confidence Limits 652 Student's t Test 653 Quantiles 653 Results 654 Missing Values 654 Column Width for the Output 654 The N Obs Statistic 655 Output Data Set 655 Examples 657 Example 1: Computing Specific Descriptive Statistics 657 Example 2: Computing Descriptive Statistics with Class Variables 658 Example 3: Using the BY Statement with Class Variables 660 Example 4: Using a CLASSDATA= Data Set with Class Variables 662 Example 5: Using Multi-label Value Formats with Class Variables 665 Example 6: Using Preloaded Formats with Class Variables 668 Example 7: Computing a Confidence Limit for the Mean 671 Example 8: Computing Output Statistics 672 Example 9: Computing Different Output Statistics for Several Variables 674 676 Example 10: Computing Output Statistics with Missing Class Variable Values Example 11: Identifying an Extreme Value with the Output Statistics 677 Example 12: Identifying the Top Three Extreme Values with the Output Statistics 680 References 684

## **Overview**

The MEANS procedure provides data summarization tools to compute descriptive statistics for variables across all observations and within groups of observations. For example, PROC MEANS

- $\hfill\square$  calculates descriptive statistics based on moments
- $\square$  estimates quantiles, which includes the median
- $\hfill\square$  calculates confidence limits for the mean
- $\hfill\square$  identifies extreme values
- $\Box$  performs a *t* test.

By default, PROC MEANS displays output. You can also use the OUTPUT statement to store the statistics in a SAS data set.

PROC MEANS and PROC SUMMARY are very similar; see Chapter 36, "The SUMMARY Procedure," on page 1149 for an explanation of the differences.

Output 24.1 on page 624 shows the default output that PROC MEANS displays. The data set that PROC MEANS analyzes contains the integers 1 through 10. The output reports the number of observations, the mean, the standard deviation, the minimum value, and the maximum value. The statements that produce the output follow:

```
proc means data=OnetoTen;
run;
```

Output 24.1 The Default Descriptive Statistics

| The MEANS Procedure |           |                 |           |            |  |
|---------------------|-----------|-----------------|-----------|------------|--|
|                     | Ana       | alysis Variable | : Integer |            |  |
| N                   | Mean      | Std Dev         | Minimum   | Maximum    |  |
| 10                  | 5.5000000 | 3.0276504       | 1.0000000 | 10.0000000 |  |

Output 24.2 on page 624 shows the results of a more extensive analysis of two variables, MoneyRaised and HoursVolunteered. The analysis data set contains information about the amount of money raised and the number of hours volunteered by high-school students for a local charity. PROC MEANS uses six combinations of two categorical variables to compute the number of observations, the mean, and the range. The first variable, School, has two values and the other variable, Year, has three values. For an explanation of the program that produces the output, see Example 11 on page 677.

|         |      |    | The MEANS Procedu | ire  |            |            |
|---------|------|----|-------------------|------|------------|------------|
|         |      |    | The manual freedo | ai C |            |            |
|         |      | N  |                   |      |            |            |
| School  | Year |    | Variable          | N    | Mean       | Range      |
| 47.33   | 26   | 1  | MoneyRaised       | 0    |            |            |
|         |      |    | HoursVolunteered  | 0    | •          | •          |
| Kennedy | 1992 | 15 | MoneyRaised       | 15   | 29.0800000 | 39.7500000 |
| 1       |      |    | HoursVolunteered  | 15   | 22.1333333 | 30.000000  |
|         | 1993 | 20 | MoneyRaised       | 20   | 28.5660000 | 23.5600000 |
|         |      |    | HoursVolunteered  | 20   | 19.2000000 | 20.000000  |
|         | 1994 | 18 | MoneyRaised       | 18   | 31.5794444 | 65.4400000 |
|         |      |    | HoursVolunteered  | 18   | 24.2777778 | 15.0000000 |
| Monroe  | 1992 | 16 | MoneyRaised       | 16   | 28.5450000 | 48.2700000 |
|         |      |    | HoursVolunteered  | 16   | 18.8125000 | 38.000000  |
|         | 1993 | 12 | MoneyRaised       | 11   | 26.2972727 | 52.4600000 |
|         |      |    | HoursVolunteered  | 11   | 14.9090909 | 18.000000  |
|         | 1994 | 28 | MoneyRaised       | 28   | 29.4100000 | 73.5300000 |
|         |      |    | HoursVolunteered  |      |            | 26.0000000 |

| Output 24.2 | Specified | Statistics for | <sup>r</sup> Class | Levels and | Identification | of Maximum | Values |
|-------------|-----------|----------------|--------------------|------------|----------------|------------|--------|
|-------------|-----------|----------------|--------------------|------------|----------------|------------|--------|

|     | 205     | e    | 100. 1100 | e noncy | Raised an | a nobe ne | uib noin | cu          | 2 |
|-----|---------|------|-----------|---------|-----------|-----------|----------|-------------|---|
|     |         |      |           |         | Most      | Most      | Money    | Hours       |   |
| 0bs | School  | Year | _TYPE_    | _FREQ_  | Cash      | Time      | Raised   | Volunteered |   |
| 1   |         | •    | 0         | 110     | Willard   | Tonya     | 78.65    | 40          |   |
| 2   |         | 26   | 1         | 1       |           |           | •        | •           |   |
| 3   |         | 1992 | 1         | 31      | Tonya     | Tonya     | 55.16    | 40          |   |
| 4   |         | 1993 | 1         | 32      | Cameron   | Amy       | 65.44    | 31          |   |
| 5   |         | 1994 | 1         | 46      | Willard   | L.T.      | 78.65    | 33          |   |
| 6   | 47.33   | •    | 2         | 1       |           |           |          | •           |   |
| 7   | Kennedy | •    | 2         | 53      | Luther    | Jay       | 72.22    | 35          |   |
| 8   | Monroe  | •    | 2         | 56      | Willard   | Tonya     | 78.65    | 40          |   |
| 9   | 47.33   | 26   | 3         | 1       |           |           |          | •           |   |
| 10  | Kennedy | 1992 | 3         | 15      | Thelma    | Jay       | 52.63    | 35          |   |
| 11  | Kennedy | 1993 | 3         | 20      | Bill      | Amy       | 42.23    | 31          |   |
| 12  | Kennedy | 1994 | 3         | 18      | Luther    | Che-Min   | 72.22    | 33          |   |
| 13  | Monroe  | 1992 | 3         | 16      | Tonya     | Tonya     | 55.16    | 40          |   |
| 14  | Monroe  | 1993 | 3         | 12      | Cameron   | Tyra      | 65.44    | 23          |   |
| 15  | Monroe  | 1994 | 3         | 28      | Willard   | L.T.      | 78.65    | 33          |   |

In addition to the report, the program also creates an output data set (located on page 2 of the output) that identifies the students who raised the most money and who volunteered the most time over all the combinations of School and Year and within the combinations of School and Year:

- □ The first observation in the data set shows the students with the maximum values overall for MoneyRaised and HoursVolunteered.
- □ Observations 2 through 4 show the students with the maximum values for each year, regardless of school.
- □ Observations 5 and 6 show the students with the maximum values for each school, regardless of year.

□ Observations 7 through 12 show the students with the maximum values for each school-year combination.

## **Procedure Syntax**

**Tip:** Supports the Output Delivery System, see Chapter 2, "Fundamental Concepts for Using Base SAS Procedures," on page 15

**Reminder:** You can use the ATTRIB, FORMAT, LABEL, and WHERE statements. See Chapter 3, "Statements with the Same Function in Multiple Procedures," for details. You can also use any global statements as well. See Chapter 2, "Fundamental Concepts for Using Base SAS Procedures," for a list.

**PROC MEANS** <*option(s)*> <*statistic-keyword(s)*>;

**BY** <DESCENDING> variable-1 <... <DESCENDING> variable-n><NOTSORTED>;

**CLASS** *variable(s)* </ *option(s)*>;

FREQ variable;

**ID** variable(s);

**OUTPUT** <OUT=SAS-data-set> <output-statistic-specification(s)> <id-group-specification(s)> <maximum-id-specification(s)> <minimum-id-specification(s)> </ option(s)> ;

**TYPES** request(s);

**VAR** *variable(s)* < / WEIGHT=*weight-variable*>;

WAYS list;

**WEIGHT** variable;

| To do this                                                                                | Use this statement |
|-------------------------------------------------------------------------------------------|--------------------|
| Calculate separate statistics for each BY group                                           | ВҮ                 |
| Identify variables whose values define subgroups for the analysis                         | CLASS              |
| Identify a variable whose values represent the frequency of each observation              | FREQ               |
| Include additional identification variables in the output data set                        | ID                 |
| Create an output data set that contains specified statistics and identification variables | OUTPUT             |
| Identify specific combinations of class variables to use to subdivide the data            | TYPES              |
| Identify the analysis variables and their order in the results                            | VAR                |

| To do this                                                                               | Use this statement |
|------------------------------------------------------------------------------------------|--------------------|
| Specify the number of ways to make unique combinations of class variables                | WAYS               |
| Identify a variable whose values weight each observation in the statistical calculations | WEIGHT             |

## **PROC MEANS Statement**

See also: Chapter 36, "The SUMMARY Procedure," on page 1149

**PROC MEANS** <*option(s)*> <*statistic-keyword(s)*>;

| To do this                                                                                                  | Use this option   |
|----------------------------------------------------------------------------------------------------|-------------------|
| Specify the input data set                                                                                  | DATA=             |
| Disable floating point exception recovery                                                                   | NOTRAP            |
| Specify the amount of memory to use for data summarization with class variables                             | SUMSIZE=          |
| Control the classification levels                                                                           |                   |
| Specify a secondary data set that contains the combinations of class variables to analyze                   | CLASSDATA=        |
| Create all possible combinations of class variable values                                                   | COMPLETETYPES     |
| Exclude from the analysis all combinations of class variable values that are not in the CLASSDATA= data set | EXCLUSIVE         |
| Use missing values as valid values to create combinations of class variables                                | MISSING           |
| Control the statistical analysis                                                                            |                   |
| Specify the confidence level for the confidence limits                                                      | ALPHA=            |
| Exclude observations with nonpositive weights from the analysis                                             | EXCLNPWGTS        |
| Specify the sample size to use for the P2 quantile estimation method                                        | QMARKERS=         |
| Specify the quantile estimation method                                                                      | QMETHOD=          |
| Specify the mathematical definition used to compute quantiles                                               | QNTLDEF=          |
| Select the statistics                                                                                       | statistic-keyword |
| Specify the variance divisor                                                                                | VARDEF=           |
| Control the output                                                                                          |                   |
| Specify the field width for the statistics                                                                  | FW=               |
| Specify the number of decimal places for the statistics                                                     | MAXDEC=           |
|                                                                                                    |                   |

| To do this                                                                                             | Use this option |
|----------------------------------------------------------------------------------------------------|-----------------|
| Suppress reporting the total number of observations for each unique combination of the class variables | NONOBS          |
| Suppress all displayed output                                                                          | NOPRINT         |
| Order the values of the class variables according to the specified order                               | ORDER=          |
| Display the output                                                                                     | PRINT           |
| Display the analysis for all requested combinations of class variables                                 | PRINTALLTYPES   |
| Display the values of the ID variables                                                                 | PRINTIDVARS     |
| Control the output data set                                                                            |                 |
| Specify that the _TYPE_ variable contain character values.                                             | CHARTYPE        |
| Order the output data set by descending _TYPE_ value                                                   | DESCENDTYPES    |
| Select ID variables based on minimum values                                                            | IDMIN           |
| Limit the output statistics to the observations with the highest<br>_TYPE_ value                       | NWAY            |

## **Options**

#### ALPHA=value

specifies the confidence level to compute the confidence limits for the mean. The percentage for the confidence limits is  $(1-value) \times 100$ . For example, ALPHA=.05 results in a 95% confidence limit.

Default: .05

Range: between 0 and 1

**Interaction:** To compute confidence limits specify the *statistic-keyword* CLM, LCLM, or UCLM.

See also: "Confidence Limits" on page 652

Featured in: Example 7 on page 671

#### CHARTYPE

specifies that the \_TYPE\_ variable in the output data set is a character representation of the binary value of \_TYPE\_. The length of the variable equals the number of class variables.

Main discussion: "Output Data Set" on page 655

**Interaction** When you specify more than 32 class variables, \_TYPE\_ automatically becomes a character variable.

Featured in: Example 10 on page 676

#### CLASSDATA=SAS-data-set

specifies a data set that contains the combinations of values of the class variables that must be present in the output. Any combinations of values of the class variables that occur in the CLASSDATA= data set but not in the input data set appear in the output and have a frequency of zero.

**Restriction:** The CLASSDATA= data set must contain all class variables. Their data type and format must match the corresponding class variables in the input data set.

- **Interaction:** If you use the EXCLUSIVE option, PROC MEANS excludes any observation in the input data set whose combination of class variables is not in the CLASSDATA= data set.
- Tip: Use the CLASSDATA= data set to filter or to supplement the input data set.

**Featured in:** Example 4 on page 662

#### **COMPLETETYPES**

creates all possible combinations of class variables even if the combination does not occur in the input data set.

**Interaction:** The PRELOADFMT option in the CLASS statement ensures that PROC MEANS ouputs all user-defined format ranges or values for the combinations of class variables, even when a frequency is zero.

Tip: Using COMPLETETYPES does not increase the memory requirements.

Featured in: Example 6 on page 668

#### DATA=SAS-data-set

identifies the input SAS data set.

Main discussion: "Input Data Sets" on page 18

#### DESCENDTYPES

orders observations in the output data set by descending \_TYPE\_ value.

Alias: DESCENDING | DESCEND

Interaction: Descending has no effect if you specify NWAY.

**Tip:** Use DESCENDTYPES to make the overall total (\_TYPE\_=0) the last observation in each BY group.

See also: "Output Data Set" on page 655

**Featured in:** Example 9 on page 674

#### **EXCLNPWGTS**

excludes observations with nonpositive weight values (zero or negative) from the analysis. By default, PROC MEANS treats observations with negative weights like those with zero weights and counts them in the total number of observations.

Alias: EXCLNPWGT

See also: WEIGHT= on page 647 and "WEIGHT Statement" on page 648

#### EXCLUSIVE

excludes from the analysis all combinations of the class variables that are not found in the CLASSDATA= data set.

**Requirement:** If a CLASSDATA= data set is not specified, this option is ignored.

Featured in: Example 4 on page 662

#### FW=*field-width*

specifies the field width to display the statistics in the output.

#### Default: 12

**Tip:** If PROC MEANS truncates column labels in the output, increase the field width.

**Featured in:** Example 1 on page 657, Example 4 on page 662, and Example 5 on page 665

#### **IDMIN**

specifies that the output data set contain the minimum value of the ID variables.

**Interaction:** Specify PRINTIDVARS to display the value of the ID variables in the output.

See: "ID Statement" on page 639

#### MAXDEC=number

specifies the maximum number of decimal places to display the statistics in the output.

**Default:** BEST. width for columnar format, typically about 7. (This does not apply to the PROBT statistic. The SAS system option PROBSIG= determines its format. See SAS system options in *SAS Language Reference: Concepts* for details.)

#### **Range:** 0-8

Featured in: Example 2 on page 658 and Example 4 on page 662

#### MISSING

considers missing values as valid values to create the combinations of class variables. Special missing values that represent numeric values (the letters A through Z and the underscore (\_) character) are each considered as a separate value.

- **Default:** If you omit MISSING, PROC MEANS excludes the observations with a missing class variable value from the analysis.
- **See also:** SAS Language Reference: Concepts for a discussion of missing values that have special meaning.

Featured in: Example 6 on page 668

#### NONOBS

suppresses the column that displays the total number of observations for each unique combination of the values of the class variables. This column corresponds to the \_FREQ\_ variable in the output data set.

See also: "The N Obs Statistic" on page 655

Featured in: Example 5 on page 665 and Example 6 on page 668

#### NOPRINT

See PRINT | NOPRINT.

#### NOTRAP

disables floating point exception (FPE) recovery during data processing. By default, PROC MEANS traps these errors and sets the statistic to missing.

In operating environments where the overhead of FPE recovery is significant, NOTRAP can improve performance. Note that normal SAS System FPE handling is still in effect so that PROC MEANS terminates in the case of math exceptions.

#### NWAY

specifies that the output data set contain only statistics for the observations with the highest \_TYPE\_ and \_WAY\_ values. When you specify class variables, this corresponds to the combination of all class variables.

**Interaction:** If you specify a TYPES statement or a WAYS statements, PROC MEANS ignores this option.

See also: "Output Data Set" on page 655

Featured in: Example 10 on page 676

#### ORDER=DATA | FORMATTED | FREQ | UNFORMATTED

specifies the sort order to create the unique combinations for the values of the class variables in the output, where

#### DATA

orders values according to their order in the input data set.

Interaction: If you use PRELOADFMT in the CLASS statement, the order for the values of each class variable matches the order that PROC FORMAT uses to store the values of the associated user-defined format. If you use the CLASSDATA= option, PROC MEANS uses the order of the unique values of

each class variable in the CLASSDATA= data set to order the output levels. If you use both options, PROC MEANS first uses the user-defined formats to order the output. If you omit EXCLUSIVE, PROC MEANS appends after the user-defined format and the CLASSDATA= values the unique values of the class variables in the input data set based on the order that they are encountered.

Tip: By default, PROC FORMAT stores a format definition in sorted order. Use the NOTSORTED option to store the values or ranges of a user defined format in the order that you define them.

#### FORMATTED

orders values by their ascending formatted values. This order depends on your operating environment.

Alias: FMT | EXTERNAL

#### FREQ

orders values by descending frequency count so that levels with the most observations are listed first.

- Interaction: For multiway combinations of the class variables, PROC MEANS determines the order of a class variable combination from the individual class variable frequencies.
- Interaction: Use the ASCENDING option in the CLASS statement to order values by ascending frequency count.

#### UNFORMATTED

orders values by their unformatted values, which yields the same order as PROC SORT. This order depends on your operating environment.

Alias: UNFMT | INTERNAL

**Default:** UNFORMATTED

See also: "Ordering the Class Values" on page 649

#### **PRINT | NOPRINT**

specifies whether PROC MEANS displays the statistical analysis. NOPRINT suppresses all the output.

#### **Default:** PRINT

**Tip:** Use NOPRINT when you want to create only an OUT= output data set.

**Featured in:** For an example of NOPRINT, see Example 8 on page 672 and Example 12 on page 680

#### PRINTALLTYPES

displays all requested combinations of class variables (all \_TYPE\_ values) in the output. Normally, PROC MEANS shows only the NWAY type.

#### Alias: PRINTALL

**Interaction:** If you use the NWAY option, the TYPES statement, or the WAYS statement, PROC MEANS ignores this option.

Featured in: Example 4 on page 662

#### PRINTIDVARS

displays the values of the ID variables in output.

Alias: PRINTIDS

Interaction: Specify IDMIN to display the minimum value of the ID variables.

See: "ID Statement" on page 639

#### **QMARKERS**=number

specifies the default number of markers to use for the  $P^2$  quantile estimation method. The number of markers controls the size of fixed memory space.

- **Default:** The default value depends on which quantiles you request. For the median (P50), *number* is 7. For the quartiles (P25 and P50), *number* is 25. For the quantiles P1, P5, P10, P90, P95, or P99, *number* is 105. If you request several quantiles, PROC MEANS uses the largest value of *number*.
- **Range:** an odd integer greater than 3
- **Tip:** Increase the number of markers above the defaults settings to improve the accuracy of the estimate; reduce the number of markers to conserve memory and computing time.

Main Discussion "Quantiles" on page 653

#### **QMETHOD=OS** | P2

specifies the method PROC MEANS uses to process the input data when it computes quantiles. If the number of observations is less than or equal to the QMARKERS= value and QNTLDEF=5, both methods produce the same results.

OS

uses order statistics. This is the same method that PROC UNIVARIATE uses.

*Note:* This technique can be very memory-intensive.  $\triangle$ 

P2

uses the  $P^2$  method to approximate the quantile.

#### Default: OS

**Restriction:** When QMETHOD=P2, PROC MEANS will not compute weighted quantiles.

**Tip:** When QMETHOD=P2, reliable estimations of some quantiles (P1,P5,P95,P99) may not be possible for some data sets.

Main Discussion: "Quantiles" on page 653

#### QNTLDEF=1|2|3|4|5

specifies the mathematical definition that PROC MEANS uses to calculate quantiles when QMETHOD=OS. To use QMETHOD=P2, you must use QNTLDEF=5.

**Default:** 5

Alias: PCTLDEF=

Main discussion: "Calculating Percentiles" on page 1404

#### statistic-keyword(s)

specifies which statistics to compute and the order to display them in the output. The available keywords in the PROC statement are

Descriptive statistic keywords

| RANGE         |
|---------------|
| SKEWNESS SKEW |
| STDDEV   STD  |
| STDERR        |
| SUM           |
| SUMWGT        |
| UCLM          |
| USS           |
| VAR           |
|               |
|               |

| Quantile statistic keywords |          |
|-----------------------------|----------|
| MEDIAN   P50                | Q3   P75 |
| P1                          | P90      |
| P5                          | P95      |
| P10                         | P99      |
| Q1   P25                    | QRANGE   |
| Hypothesis testing keyword  |          |
| PROBT                       | Т        |

#### Default: N, MEAN, STD, MIN, and MAX

- **Requirement:** To compute standard error, confidence limits for the mean, and the Student's *t* test you must use the default value of VARDEF= which is DF. To compute skewness or kurtosis you must use VARDEF=N or VARDEF=DF.
- **Tip:** Use CLM or both LCLM and UCLM to compute a two-sided confidence limit for the mean. Use only LCLM or UCLM, to compute a one-sided confidence limit.
- **Main discussion:** The definitions of the keywords and the formulas for the associated statistics are listed in "Keywords and Formulas" on page 1458.

Featured in: Example 1 on page 657 and Example 3 on page 660

#### SUMSIZE=value

specifies the amount of memory that is available for data summarization when you use class variables. *value* may be one of the following:

 $n | n\mathbf{K} | n\mathbf{M} | n\mathbf{G}$ 

specifies the amount of memory available in bytes, kilobytes, megabytes, or gigabytes, respectively. If n is 0, PROC MEANS use the value of the SAS system option SUMSIZE=.

#### MAXIMUM | MAX

specifies the maximum amount of memory that is available.

- **Default:** The value of the SUMSIZE= system option.
- **Tip:** For best results, do not make SUMSIZE= larger than the amount of physical memory that is available for the PROC step. If additional space is needed, PROC MEANS uses utility files.
- **See also:** The SAS system option SUMSIZE= in SAS Language Reference: Dictionary.
- Main discussion: "Computational Resources" on page 650

#### VARDEF=*divisor*

specifies the divisor to use in the calculation of the variance and standard deviation. Table 24.1 on page 633 shows the possible values for *divisor* and associated divisors.

Table 24.1 Possible Values for VARDEF=

| Value | Divisor                | Formula for Divisor |
|-------|------------------------|---------------------|
| DF    | degrees of freedom     | n-1                 |
| Ν     | number of observations | n                   |

| Value          | Divisor                  | Formula for Divisor  |
|----------------|--------------------------|----------------------|
| WDF            | sum of weights minus one | $(\Sigma_i w_i) - 1$ |
| WEIGHT<br> WGT | sum of weights           | $\Sigma_i \ w_i$     |

The procedure computes the variance as CSS/divisor, where CSS is the corrected sums of squares and equals  $\sum (x_i - \overline{x})^2$ . When you weight the analysis variables, CSS equals  $\sum w_i (x_i - \overline{x}_w)^2$ , where  $\overline{x}_w$  is the weighted mean.

#### Default: DF

- **Requirement:** To compute the standard error of the mean, confidence limits for the mean, or the Student's *t*-test, use the default value of VARDEF=.
- **Tip:** When you use the WEIGHT statement and VARDEF=DF, the variance is an estimate of  $\sigma^2$ , where the variance of the *i*th observation is  $var(x_i) = \sigma^2/w_i$  and  $w_i$  is the weight for the *i*th observation. This yields an estimate of the variance of an observation with unit weight.
- **Tip:** When you use the WEIGHT statement and VARDEF=WGT, the computed variance is asymptotically (for large n) an estimate of  $\sigma^2/\overline{w}$ , where  $\overline{w}$  is the average weight. This yields an asymptotic estimate of the variance of an observation with average weight.

**See also:** the example of weighted statistics"Example" on page 74 **Main discussion:** "Keywords and Formulas" on page 1458

## **BY Statement**

Produces separate statistics for each BY group.

Main discussion: "BY" on page 68 See also: "Comparison of the BY and CLASS Statements" on page 638 Featured in: Example 3 on page 660

**BY** < DESCENDING> variable-1 <...< DESCENDING> variable-n> < NOTSORTED>;

### **Required Arguments**

#### variable

specifies the variable that the procedure uses to form BY groups. You can specify more than one variable. If you omit the NOTSORTED option in the BY statement, the observations in the data set must either be sorted by all the variables that you specify, or they must be indexed appropriately. Variables in a BY statement are called *BY variables*.

### Options

#### DESCENDING

specifies that the observations are sorted in descending order by the variable that immediately follows the word DESCENDING in the BY statement.

#### NOTSORTED

specifies that observations are not necessarily sorted in alphabetic or numeric order. The observations are sorted in another way, for example, chronological order.

The requirement for ordering or indexing observations according to the values of BY variables is suspended for BY-group processing when you use the NOTSORTED option. In fact, the procedure does not use an index if you specify NOTSORTED. The procedure defines a BY group as a set of contiguous observations that have the same values for all BY variables. If observations with the same values for the BY variables are not contiguous, the procedure treats each contiguous set as a separate BY group.

### Using the BY Statement with the SAS System Option NOBYLINE

If you use the BY statement with the SAS system option NOBYLINE, which suppresses the BY line that normally appears in output that is produced with BY-group processing, PROC MEANS always starts a new page for each BY group. This behavior ensures that if you create customized BY lines by putting BY-group information in the title and suppressing the default BY lines with NOBYLINE, the information in the titles matches the report on the pages. (See "Creating Titles That Contain BY-Group Information" on page 54"Suppressing the Default BY Line" on page 54.)

## **CLASS Statement**

Specifies the variables whose values define the subgroup combinations for the analysis.

Tip: You can use multiple CLASS statements.

**Tip:** Some CLASS statement options are also available in the PROC MEANS statement. They affect all CLASS variables rather than just to the one(s) you specify in a CLASS statement.

**See also:** For information about how the CLASS statement groups formatted values, see "Formatted Values" on page 59.

**Featured in:** Example 2 on page 658, Example 4 on page 662, Example 5 on page 665, Example 6 on page 668, and Example 10 on page 676

**CLASS** *variable(s)* </ options>;

### **Required Arguments**

#### variable(s)

specifies one or more variables that the procedure uses to group the data. Variables in a CLASS statement are referred to as *class variables*. Class variables are numeric or character. Class variables can have continuous values, but they typically have a few discrete values that define levels of the variable. You do not have to sort the data by class variables.

- **Interaction:** Use the TYPES statement and the WAYS statement to control which class variables that PROC MEANS uses to group the data.
- **Tip:** To reduce the number of class variable levels, use a FORMAT statement to combine variable values. When a format combines several internal values into one formatted value, PROC MEANS outputs the lowest internal value.

See also: "Using Class Variables" on page 649

## Options

#### ASCENDING

specifies to sort the class variable levels in ascending order.

Alias: ASCEND

**Interaction:** PROC MEANS issues a warning message if you specify both ASCENDING and DESCENDING and ignores both options.

Featured in: Example 10 on page 676

#### DESCENDING

specifies to sort the class variable levels in descending order.

#### Alias: DESCEND

**Interaction:** PROC MEANS issues a warning message if you specify both ASCENDING and DESCENDING and ignores both options.

#### EXCLUSIVE

excludes from the analysis all combinations of the class variables that are not found in the preloaded range of user-defined formats.

**Requirement:** You must specify PRELOADFMT to preload the class variable formats.

Featured in: Example 6 on page 668

#### GROUPINTERNAL

specifies not to apply formats to the class variables when PROC MEANS groups the values to create combinations of class variables.

- **Interaction:** If you specify the PRELOADFMT option, PROC MEANS ignores this option and uses the formatted values.
- **Tip:** This option saves computer resources when the numeric class variables contain discrete values.

See also: "Computer Resources" on page 638

#### MISSING

considers missing values as valid values for the class variable levels. Special missing values that represent numeric values (the letters A through Z and the underscore (\_) character) are each considered as a separate value.

- **Default:** If you omit MISSING, PROC MEANS excludes the observations with a missing class variable value from the analysis.
- **See also:** SAS Language Reference: Concepts for a discussion of missing values with special meanings.

Featured in: Example 10 on page 676

#### MLF

enables PROC MEANS to use the primary and secondary format labels for a given range or overlapping ranges to create subgroup combinations when a multilabel format is assigned to a class variable.

- **Requirement:** You must use PROC FORMAT and the MULTILABEL option in the VALUE statement to create a multilabel format.
- **Interaction:** If you use the OUTPUT statement with MLF, the class variable contains a character string that corresponds to the formatted value. Because the formatted value becomes the internal value, the length of this variable is the number of characters in the longest format label.
- **Interaction:** Using MLF with ORDER=FREQ may not produce the order that you expect for the formatted values.
- **Tip:** If you omit MLF, PROC MEANS uses the primary format labels, which corresponds to using the first external format value, to determine the subgroup combinations.
- **See also:** The MULTILABEL on page 442 option in the VALUE statement of the FORMAT procedure.

#### Featured in: Example 5 on page 665

*Note:* When the formatted values overlap, one internal class variable value maps to more than one class variable subgroup combination. Therefore, the sum of the N statistics for all subgroups is greater the number of observations in the data set (the overall N statistic).  $\triangle$ 

#### **ORDER=DATA | FORMATTED | FREQ | UNFORMATTED**

specifies the order to group the levels of the class variables in the output, where

DATA

orders values according to their order in the input data set.

- Interaction: If you use PRELOADFMT, the order for the values of each class variable matches the order that PROC FORMAT uses to store the values of the associated user-defined format. If you use the CLASSDATA= option in the PROC statement, PROC MEANS uses the order of the unique values of each class variable in the CLASSDATA= data set to order the output levels. If you use both options, PROC MEANS first uses the user-defined formats to order the output. If you omit EXCLUSIVE in the PROC statement, PROC MEANS appends after the user-defined format and the CLASSDATA= values the unique values of the class variables in the input data set based on the order that they are encountered.
- Tip: By default, PROC FORMAT stores a format definition in sorted order. Use the NOTSORTED option to store the values or ranges of a user defined format in the order that you define them.

Featured in: Example 10 on page 676

#### FORMATTED

orders values by their ascending formatted values. This order depends on your operating environment.

Alias: FMT | EXTERNAL

Featured in: Example 5 on page 665

#### FREQ

orders values by descending frequency count so that levels with the most observations are listed first.

- Interaction: For multiway combinations of the class variables, PROC MEANS determines the order of a level from the individual class variable frequencies.
- Interaction: Use the ASCENDING option to order values by ascending frequency count.

Featured in: Example 5 on page 665

#### UNFORMATTED

orders values by their unformatted values, which yields the same order as PROC SORT. This order depends on your operating environment. This sort sequence is particularly useful for displaying dates chronologically.

Alias: UNFMT | INTERNAL

- **Default:** UNFORMATTED
- **Tip:** By default, all orders except FREQ are ascending. For descending orders, use the DESCENDING option.
- See also: "Ordering the Class Values" on page 649

#### PRELOADFMT

specifies that all formats are preloaded for the class variables.

- **Requirement:** PRELOADFMT has no effect unless you specify either COMPLETETYPES, EXCLUSIVE, or ORDER=DATA and you assign formats to the class variables.
- **Interaction:** To limit PROC MEANS output to the combinations of formatted class variable values present in the input data set, use the EXCLUSIVE option in the CLASS statement.
- **Interaction:** To include all ranges and values of the user-defined formats in the output, even when the frequency is zero, use COMPLETETYPES in the PROC statement.

Featured in: Example 6 on page 668

### **Comparison of the BY and CLASS Statements**

Using the BY statement is similar to using the CLASS statement and the NWAY option in that PROC MEANS summarizes each BY group as an independent subset of the input data. Therefore, no overall summarization of the input data is available. However, unlike the CLASS statement, the BY statement requires that you previously sort BY variables.

When you use the NWAY option, PROC MEANS may encounter insufficient memory to the summarization all the class variables. You can move some class variables to the BY statement. For maximum benefit, move class variables to the BY statement that are already sorted or that have the greatest number of unique values.

You can use the CLASS and BY statements together to analyze the data by the levels of class variables within BY groups. See Example 3 on page 660.

### How PROC MEANS Handles Missing Values for Class Variables

By default, if an observation contains a missing value for any class variable, PROC MEANS excludes that observation from the analysis. If you specify the MISSING option in the PROC statement, the procedure considers missing values as valid levels for the combination of class variables.

Specifying the MISSING option in the CLASS statement allows you to control the acceptance of missing values for individual class variables.

## **Computer Resources**

The total of unique class values that PROC MEANS allows depends on the amount of computer memory that is available. See "Computational Resources" on page 650 for more information.

The GROUPINTERNAL option can improve computer performance because the grouping process is based on the internal values of the class variables. If a numeric

class variable is not assigned a format and you do not specify GROUPINTERNAL, PROC MEANS uses the default format to format numeric values as character strings. Then PROC MEAN groups these numeric variables by their character values, which takes additional time and computer memory.

## **FREQ** Statement

Specifies a numeric variable that contains the frequency of each observation.

Main discussion: "FREQ" on page 70

**FREQ** variable;

## **Required Arguments**

#### variable

specifies a numeric variable whose value represents the frequency of the observation. If you use the FREQ statement, the procedure assumes that each observation represents n observations, where n is the value of *variable*. If n is not an integer, the SAS System truncates it. If n is less than 1 or is missing, the procedure does not use that observation to calculate statistics.

The sum of the frequency variable represents the total number of observations.

*Note:* The FREQ variable does not affect how PROC MEANS identifies multiple extremes when you use the IDGROUP syntax in the OUTPUT statement.  $\triangle$ 

## **ID** Statement

Includes additional variables in the output data set.

**ID** variable(s);

## **Required Arguments**

#### variable(s)

identifies one or more variables from the input data set whose maximum values for groups of observations PROC MEANS includes in the output data set.

- **Interaction:** Use IDMIN in the PROC statement to include the minimum value of the ID variables in the output data set.
- **Tip:** Use the PRINTIDVARS option in the PROC statement to include the value of the ID variable in the displayed output.

## Selecting the Values of the ID Variables

When you specify only one variable in the ID statement, the value of the ID variable for a given observation is the maximum (minimum) value found in the corresponding group of observations in the input data set. When you specify multiple variables in the ID statement, PROC MEANS selects the maximum value by processing the variables in the ID statement in the order that you list them. PROC MEANS determines which observation to use from all the ID variables by comparing the values of the first ID variable. If more than one observation contains the same maximum (minimum) ID value, PROC MEANS uses the second and subsequent ID variable values as "tie breakers". In any case, all ID values are taken from the same observation for any given BY group or classification level within a type.

See "Sorting Orders for Character Variables" on page 1012 for information on how PROC MEANS compares character values to determine the maximum value.

## **OUTPUT Statement**

Outputs statistics to a new SAS data set.

Tip: You can use multiple OUTPUT statements to create several OUT= data sets.

**Featured in:** Example 8 on page 672, Example 9 on page 674, Example 10 on page 676, Example 11 on page 677, and Example 12 on page 680

**OUTPUT** <OUT=SAS-data-set> <output-statistic-specification(s)> <id-group-specification(s)> <maximum-id-specification(s)> <minimum-id-specification(s)> </ option(s)>;

## **Options**

#### OUT=SAS-data-set

names the new output data set. If SAS-data-set does not exist, PROC MEANS creates it. If you omit OUT=, the data set is named DATAn, where n is the smallest integer that makes the name unique.

#### **Default:** DATAn

Tip: You can use data set options with OUT=.

#### output-statistic-specification(s)

specifies the statistics to store in the OUT= data set and names one or more variables that contain the statistics. The form of the *output-statistic-specification* is

statistic-keyword<(variable-list)>=<name(s)>

where

statistic-keyword

specifies which statistic to store in the output data set. The available statistic keywords are

| Descriptive statistics keyword |                 |
|--------------------------------|-----------------|
| CSS                            | RANGE           |
| CV                             | SKEWNESS   SKEW |
| KURTOSIS   KURT                | STDDEV  STD     |
| LCLM                           | STDERR          |
| MAX                            | SUM             |
| MEAN                           | SUMWGT          |
| MIN                            | UCLM            |
| Ν                              | USS             |
| NMISS                          | VAR             |
| Quantile statistics keyword    |                 |
| MEDIAN   P50                   | Q3   P75        |
| P1                             | P90             |
| P5                             | P95             |
| P10                            | P99             |
| Q1 P25                         | QRANGE          |
| Hypothesis testing keyword     |                 |
| PROBT                          | Т               |
|                                |                 |

By default the statistics in the output data set automatically inherit the analysis variable's format, informat, and label. However, statistics computed for N, NMISS, SUMWGT, USS, CSS, VAR, CV, T, PROBT, SKEWNESS, and KURTOSIS will not inherit the analysis variable's format because this format may be invalid for these statistics (for example, dollar or datetime formats).

- Restriction: If you omit *variable* and *name(s)* then PROC MEANS allows the *statistic-keyword* only once in a single OUTPUT statement, unless you also use the AUTONAME option.
- Featured in: Example 8 on page 672, Example 9 on page 674, Example 11 on page 677, and Example 12 on page 680

#### variable-list

specifies the names of one or more numeric analysis variables whose statistics you want to store in the output data set.

Default: all numeric analysis variables

name(s)

specifies one or more names for the variables in output data set that will contain the analysis variable statistics. The first name contains the statistic for the first analysis variable; the second name contains the statistic for the second analysis variable; and so on.

Default: the analysis variable name. If you specify AUTONAME, the default is the combination of the analysis variable name and the *statistic-keyword*.

Interaction: If you specify *variable-list*, PROC MEANS uses the order that you specify the analysis variables to store the statistics in the output data set variables.

Featured in: Example 8 on page 672

- **Default:** If you use the CLASS statement and an OUTPUT statement without an *output-statistic-specification*, the output data set contains five observations for each combination of class variables: the value of N, MIN, MAX, MEAN, and STD. If you use the WEIGHT statement or the WEIGHT option in the VAR statement, the output data set also contains an observation with the sum of weights (SUMWGT) for each combination of class variables.
- **Tip:** Use the AUTONAME option to have PROC MEANS generate unique names for multiple variables and statistics.

### id-group-specification

combines the features and extends the ID statement, the IDMIN option in the PROC statement, and the MAXID and MINID options in the OUTPUT statement to create an OUT= data set that identifies multiple extreme values. The form of the *id-group-specification* is

IDGROUP (<MIN | MAX (variable-list-1) <...MIN | MAX (variable-list-n)>> <<MISSING> <OBS> <LAST>> OUT <[n]> (id-variable-list)=<name(s)>)

MIN | MAX(variable-list)

specifies the selection criteria to determine the extreme values of one or more input data set variables specified in *variable-list*. Use MIN to determine the minimum extreme value and MAX to determine the maximum extreme value.

When you specify multiple selection variables, the ordering of observations for the selection of n extremes is done the same way that PROC SORT sorts data with multiple BY variables. PROC MEANS concatenates the variable values into a single key. The MAX(*variable-list*) selection criterion is similar to using PROC SORT and the DESCENDING option in the BY statement.

- Default: If you do not specify MIN or MAX, PROC MEANS uses the observation number as the selection criterion to output observations.
- Restriction: If you specify criteria that are contradictory, PROC MEANS only uses the first selection criterion.
- Interaction: When multiple observations contains the same extreme values in all the MIN or MAX variables, PROC MEANS uses the observation number to resolve which observation to output. By default, PROC MEANS outputs the first observation to resolve any ties. However, if you specify the LAST option then PROC MEANS outputs the last observation to resolve any ties.

#### LAST

specifies that the OUT= data set contains values from the last observation. The OUT= data set may contain several observations because in addition to the value of the last observation, PROC MEANS outputs values from the last observation of each subgroup level that is defined by combinations of class variable values.

Interaction: When you specify MIN or MAX and when multiple observations contain the same extreme values, PROC MEANS use the observation number to resolve which observation to output. If you specify LAST, PROC MEANS outputs the last observation to resolve any ties.

#### MISSING

specifies that missing values be used in selection criteria. Alias: MISS

#### OBS

includes an \_OBS\_ variable in the OUT= data set that contains the number of the observation in the input data set where the extreme value was found.

Interaction: If you use WHERE processing, the value of \_OBS\_ may not correspond to the location of the observation in the input data set.

Interaction: If you use [n] to output multiple extreme values, PROC MEANS creates n \_OBS\_ variables and uses the suffix n to create the variable names, where n is a sequential integer from 1 to n.

#### [*n*]

specifies the number of extreme values for each variable in *id-variable-list* to include in the OUT= data set. PROC MEANS creates n new variables and uses the suffix n to create the variable names, where n is a sequential integer from 1 to n.

By default, PROC MEANS determines one extreme value for each level of each requested type. If n is greater than one, then n extremes are output for each level of each type. When n is greater than one and you request extreme value selection, the time complexity is  $\Theta(T * N \log_2 n)$  where T is the number of types requested and N is the number of observations in the input data set. By comparison, to group the entire data set, the time complexity is  $\Theta(N \log_2 N)$ . Default: 1

Range: an integer between 1 and 100

Example: To output two minimum extreme values for each variable, use

idgroup(min(x) out[2](x y z)=MinX MinY MinZ);

The OUT= data set contains the variables MinX\_1, MinX\_2, MinY\_1, MinY\_2, MinZ\_1, and MinZ\_2.

#### (id-variable-list)

identifies one or more input data set variables whose values PROC MEANS includes in the OUT= data set. PROC MEANS determines which observations to output by the selection criteria that you specify (MIN, MAX, and LAST).

#### name(s)

specifies one or more names for variables in the OUT= data set.

Default: If you omit *name*, PROC MEANS uses the names of variables in the *id-variable-list*.

Tip: Use the AUTONAME option to automatically resolve naming conflicts.

#### Alias: IDGRP

**Requirement:** You must specify the MIN | MAX selection criteria first and OUT(*id-variable-list*)= after the suboptions MISSING, OBS, and LAST.

- **Tip:** You can use *id-group-specification* to mimic the behavior of the ID statement and a *maximum-id-specification* or *mimimum-id-specification* in the OUTPUT statement.
- **Tip:** When you want the output data set to contain extreme values along with other id variables, it is more efficient to include them in the *id-variable-list* than to request separate statistics. For example, the statement

output idgrp(max(x) out(x a b)= );

is more efficient than the statement

output idgrp(max(x) out(a b)= ) max(x)=;

Featured in: Example 8 on page 672 and Example 12 on page 680

#### **CAUTION:**

The IDGROUP syntax allows you to create output variables with the same name. When this happens, only the first variable appears in the output data set. Use the AUTONAME option to automatically resolve these naming conflicts.  $\triangle$ 

*Note:* If you specify fewer new variable names than the combination of analysis variables and identification variables then the remaining output variables use the

corresponding names of the ID variables as soon as PROC MEANS exhausts the list of new variable names.  $\vartriangle$ 

#### maximum-id-specification(s)

specifies that one or more identification variables be associated with the maximum values of the analysis variables. The form of the *maximum-id-specification* is

MAXID <(variable-1 <(id-variable-list-1)> <...variable-n <(id-variable-list-n)>>)> = name(s)

variable

identifies the numeric analysis variable whose maximum values PROC MEANS determines. PROC MEANS may determine several maximum values for a variable because, in addition to the overall maximum value, subgroup levels, which are defined by combinations of class variables values, also have maximum values.

Tip: If you use an ID statement and omit *variable*, PROC MEANS uses all analysis variables.

id-variable-list

identifies one or more variables whose values identify the observations with the maximum values of the analysis variable.

Default: the ID statement variables

#### name(s)

specifies the names for new variables that contain the values of the identification variable associated with the maximum value of each analysis variable.

**Tip:** If you use an ID statement, and omit *variable* and *id-variable*, PROC MEANS associates all ID statement variables with each analysis variable. Thus, for each analysis variable, the number of variables that are created in the output data set equals the number of variables that you specify in the ID statement.

**Tip:** Use the AUTONAME option to automatically resolve naming conflicts.

**Limitation:** If multiple observations contain the maximum value within a class level, PROC MEANS saves the value of the ID variable for only the first of those observations in the output data set.

Featured in: Example 11 on page 677

#### **CAUTION:**

The MAXID syntax allows you to create output variables with the same name. When this happens, only the first variable appears in the output data set. Use the AUTONAME option to automatically resolve these naming conflicts.  $\triangle$ 

*Note:* If you specify fewer new variable names than the combination of analysis variables and identification variables then the remaining output variables use the corresponding names of the ID variables as soon as PROC MEANS exhausts the list of new variable names.  $\triangle$ 

#### minid-specification

See the description of maximum-id-specification on page 644. This option behaves in exactly the same way, except that PROC MEANS determines the minimum values instead of the maximum values. The form of the *minid-specification* is

MINID<(variable-1 <(id-variable-list-1)> <...variable-n <(id-variable-list-n)>>)> = name(s)

#### AUTOLABEL

specifies that PROC MEANS appends the statistic name to the end of the variable label. If an analysis variable has no label, PROC MEANS creates a label by appending the statistic name to the analysis variable name. Featured in: Example 12 on page 680

#### AUTONAME

specifies that PROC MEANS creates a unique variable name for an output statistic when you do not explicitly assign the variable name in the OUTPUT statement. This is accomplished by appending the *statistic-keyword* to the end of the input variable name from which the statistic was derived. For example, the statement

output min(x)=/autoname;

produces the x\_Min variable in the output data set.

AUTONAME activates the SAS internal mechanism to automatically resolve conflicts in the variable names in the output data set. Duplicate variables will not generate errors. As a result, the statement

output min(x)= min(x)=/autoname;

produces two variables, x\_Min and x\_Min2, in the output data set.

Featured in: Example 12 on page 680

#### **KEEPLEN**

specifies that statistics in the output data set inherit the length of the analysis variable that PROC MEANS uses to derive them.

#### CAUTION:

You permanently lose numeric precision when the length of the analysis variable causes PROC MEANS to truncate or round the value of the statistic. However, the precision of the statistic will match that of the input.  $\triangle$ 

#### LEVELS

includes a variable named \_LEVEL\_ in the output data set. This variable contains a value from 1 to n that indicates a unique combination of the values of class variables (the values of \_TYPE\_ variable).

Main discussion: "Output Data Set" on page 655

Featured in: Example 8 on page 672

#### NOINHERIT

specifies that the variables in the output data set that contain statistics do not inherit the attributes (label and format) of the analysis variables which are used to derive them.

**Tip:** By default, the output data set includes an output variable for each analysis variable and for five observations that contain N, MIN, MAX, MEAN, and STDDEV. Unless you specify NOINHERIT, this variable inherits the format of the analysis variable, which may be invalid for the N statistic (for example, datetime formats).

#### WAYS

includes a variable named \_WAY\_ in the output data set. This variable contains a value from 1 to the maximum number of class variables that indicates how many class variables PROC MEANS combines to create the TYPE value.

Main discussion: "Output Data Set" on page 655

See also: "WAYS Statement" on page 647

Featured in: Example 8 on page 672

## **TYPES Statement**

Identifies which of the possible combinations of class variables to generate.

Main discussion: "Output Data Set" on page 655

Requirement: CLASS statement

**Featured in:** Example 2 on page 658, Example 5 on page 665, and Example 12 on page 680

**TYPES** request(s);

### **Required Arguments**

#### request(s)

specifies which of the  $2^k$  combinations of class variables PROC MEANS uses to create the types, where k is the number of class variables. A request is composed of one class variable name, several class variable names separated by asterisks, or ().

To request class variable combinations quickly, use a grouping syntax by placing parentheses around several variables and joining other variables or variable combinations. For example, the following statements illustrate grouping syntax:

| Request            | Equivalent to          |
|--------------------|------------------------|
| types A*(B C);     | types A*B A*C;         |
| types (A B)*(C D); | types A*C A*D B*C B*D; |
| types (A B C)*D;   | types A*D B*D C*D;     |

- **Interaction** The CLASSDATA= option places constraints on the NWAY type. PROC MEANS generates all other types as if derived from the resulting NWAY type.
- **Tip:** Use ( )to request the overall total (\_TYPE\_=0).
- **Tip:** If you do not need all types in the output data set, use the TYPES statement to specify specific subtypes rather than applying a WHERE clause to the data set. This saves time and space.

## **VAR Statement**

Identifies the analysis variables and their order in the output.

**Default:** If you omit the VAR statement, PROC MEANS analyzes all numeric variables that are not listed in the other statements. When all variables are character variables, PROC MEANS produces a simple count of observations.

Tip: You can use multiple VAR statements.

See also: Chapter 36, "The SUMMARY Procedure," on page 1149

Featured in: Example 1 on page 657

**VAR** *variable(s)* </ WEIGHT=*weight-variable*>;

### **Required Arguments**

#### variable(s)

identifies the analysis variables and specifies their order in the results.

### Option

#### WEIGHT=weight-variable

specifies a numeric variable whose values weight the values of the variables that are specified in the VAR statement. The variable does not have to be an integer. If the value of the weight variable is

| Weight value | PROC MEANS                                                                                |
|--------------|-------------------------------------------------------------------------------------------|
| 0            | counts the observation in the total number of observations                                |
| less than 0  | converts the value to zero and counts the observation in the total number of observations |
| missing      | excludes the observation                                                                  |

To exclude observations that contain negative and zero weights from the analysis, use EXCLNPWGT. Note that most SAS/STAT procedures, such as PROC GLM, exclude negative and zero weights by default.

The weight variable does not change how the procedure determines the range, extreme values, or number of missing values.

**Restriction:** To compute weighted quantiles, use QMETHOD=OS in the PROC statement.

**Restriction:** Skewness and kurtosis are not available with the WEIGHT option.

- **Tip:** When you use the WEIGHT option, consider which value of the VARDEF= option is appropriate. See the discussion of VARDEF= on page 633.
- **Tip:** Use the WEIGHT option in multiple VAR statements to specify different weights for the analysis variables.

*Note:* Prior to Version 7 of the SAS System, the procedure did not exclude the observations with missing weights from the count of observations.  $\triangle$ 

## WAYS Statement

Specifies the number of ways to make unique combinations of class variables.

Tip: Use the TYPES statement to specify additional combinations of class variables. Featured in: Example 6 on page 668

## **Required Arguments**

#### list

specifies one or more integers that define the number of class variables to combine to form all the unique combinations of class variables. For example, you can specify 2 for all possible pairs and 3 for all possible triples. The *list* can be specified in the following ways:

m m1 m2 ... mn m1,m2,...,mn m TO n <BY increment> m1,m2, TO m3 <BY increment>, m4

**Range:** 0 to maximum number of class variables

Example: To create the two way types for the classification variables A, C, and C use

class A B C ;
ways 2;

This is equilavent to specifying a\*b, a\*c, and b\*c in the TYPES statement. See also: WAYS option on page 645

## WEIGHT Statement

Specifies weights for observations in the statistical calculations.

**See also:** For information on how to calculate weighted statistics and for an example that uses the WEIGHT statement, see "WEIGHT" on page 73

**WEIGHT** variable;

### **Required Arguments**

#### variable

specifies a numeric variable whose values weight the values of the analysis variables. The values of the variable do not have to be integers. If the value of the weight variable is

| Weight value | PROC MEANS                                                                                |
|--------------|-------------------------------------------------------------------------------------------|
| 0            | counts the observation in the total number of observations                                |
| less than 0  | converts the value to zero and counts the observation in the total number of observations |
| missing      | excludes the observation                                                                  |

To exclude observations that contain negative and zero weights from the analysis, use EXCLNPWGT. Note that most SAS/STAT procedures, such as PROC GLM, exclude negative and zero weights by default.

- **Restriction:** To compute weighted quantiles, use QMETHOD=OS in the PROC statement.
- Restriction: Skewness and kurtosis are not available with the WEIGHT statement.
- **Interaction:** If you use the WEIGHT= option in a VAR statement to specify a weight variable, PROC MEANS uses this variable instead to weight those VAR statement variables.
- **Tip:** When you use the WEIGHT statement, consider which value of the VARDEF= option is appropriate. See the discussion of VARDEF= on page 633 and the calculation of weighted statistics in "Keywords and Formulas" on page 1458 for more information.

*Note:* Prior to Version 7 of the SAS System, the procedure did not exclude the observations with missing weights from the count of observations.  $\triangle$ 

## **Concepts**

## **Using Class Variables**

The TYPES statement controls which of the available class variables PROC MEANS uses to subgroup the data. The unique combinations of these active class variable values that occur together in any single observation of the input data set determine the data subgroups. Each subgroup that PROC MEANS generates for a given type is called a *level* of that type. Note, for all types the inactive class variables can still affect the total observation count of the rejection of observations with missing values.

When you use a WAYS statement, PROC MEANS generates types that correspond to every possible unique combination of n class variables chosen from the complete set of class variables. For example

```
proc means;
class a b c d e;
ways 2 3;
run;
```

is equivalent to

If you omit the TYPES statement and the WAYS statement, PROC MEANS uses all class variables to subgroup the data (the NWAY type) for displayed output and computes all types  $(2^k)$  for the output data set.

## **Ordering the Class Values**

PROC MEANS determines the order of each class variable in any type by examining the order of that class variable in the corresponding one-way type. You see the effect of this behavior in the options ORDER=DATA or ORDER=FREQ. When PROC MEANS subdivides the input data set into subsets, the classification process does not apply the options ORDER=DATA or ORDER=FREQ independently for each subgroup. Instead, one frequency and data order is established for all output based on an nonsubdivided view of the entire data set. For example, consider the following statements:

```
data pets;
 input Pet $ Gender $;
datalines;
dog m
    f
dog
dog
    f
    f
dog
cat
    m
cat
    m
cat
    f
;
proc means data=pets order=freq;
   class pet gender;
run;
```

The statements produce this output.

| The SAS System      |        |          | 1 |
|---------------------|--------|----------|---|
| The MEANS Procedure |        |          |   |
| Pet                 | Gender | N<br>Obs |   |
| dog                 | f      | 3        |   |
|                     | m      | 1        |   |
| cat                 | f      | 1        |   |
|                     | m      | 2        |   |

In the example, PROC MEANS does not list male cats before female cats. Instead, it determines the order of gender for all types over the entire data set. PROC MEANS found more observations for female pets (f=4, m=3).

### **Computational Resources**

PROC MEANS employs the same memory allocation scheme across all host environments. When class variables are involved, PROC MEANS must keep a copy of each unique value of each class variable in memory. You estimate the memory requirements to group the class variable by calculating

$$Nc_1(Lc_1 + K) + Nc_2(Lc_2 + K) + \dots + Nc_n(Lc_n + K)$$

where

| $Nc_i$ | is the number of unique values for the class variable     |
|--------|-----------------------------------------------------------|
| $Lc_i$ | is the combined unformatted and formatted length of $c_i$ |

is some constant on the order of 32 bytes (64 for 64-bit architectures).

When you use the GROUPINTERNAL option in the CLASS statement,  $Lc_i$  is simply the unformatted length of  $c_i$ .

Each unique combination of class variables,  $c_{1_i}$ ,  $c_{2_j}$ , for a given type forms a level in that type (see "TYPES Statement" on page 646). You can estimate the maximum potential space requirements for all levels of a given type, when all combinations actually exist in the data (a complete type), by calculating

$$W * Nc_1 * Nc_2 * \dots * Nc_n$$

where

W

is a constant based on the number of variables analyzed and the number of statistics calculated (unless you request QMETHOD=OS to compute the quantiles).

 $Nc_1...Nc_n$  are the number of unique levels for the active class variables of the given type.

Clearly, the memory requirements of the levels overwhelm those of the class variables. For this reason, PROC MEANS may open one or more utility files and write the levels of one or more types to disk. These types are either the primary types that PROC MEANS built during the input data scan or the derived types.

If PROC MEANS must write partially complete primary types to disk while it processes input data, then one or more merge passes may be required to combine type levels in memory with those on disk. In addition, if you use an order other than DATA for any class variable, PROC MEANS groups the completed type on disk. For this reason, the peak disk space requirements can be more than twice the memory requirements for a given type.

When PROC MEANS uses a temporary work file, you will receive the following note in the SAS log:

Processing on disk occurred during summarization. Peak disk usage was approximately *nnn* Mbytes. Adjusting SUMSIZE may improve performance.

In most cases processing ends normally.

When you specify class variables in a CLASS statement, the amount of data-dependent memory that PROC MEANS uses before it writes to a utility file is controlled by the SAS system option and PROC option SUMSIZE=. Like the system option SORTSIZE=, SUMSIZE= sets the memory threshold where disk-based operations begin. For best results, set SUMSIZE= to less than the amount of real memory that is likely to be available for the task. For efficiency reasons, PROC MEANS may internally round up the value of SUMSIZE=. SUMSIZE= has no effect unless you specify class variables.

If PROC MEANS reports that there is insufficient memory, increase SUMSIZE=. A SUMSIZE= value greater than MEMSIZE= will have no effect. Therefore, you may also need to increase MEMSIZE=. If PROC MEANS reports insufficient disk space, increase the WORK space allocation. See the SAS documentation for your operating environment for more information on how to adjust your computation resource parameters.

K

## **Statistical Computations**

PROC MEANS uses single-pass algorithms to compute the moment statistics (such as mean, variance, skewness, and kurtosis). See "Keywords and Formulas" on page 1458 for the statistical formulas.

The computational details for confidence limits, hypothesis test statistics, and quantile statistics follow.

## **Confidence Limits**

With the keywords CLM, LCLM, and UCLM, you can compute confidence limits for the mean. A *confidence limit* is a range, constructed around the value of a sample statistic, that contains the corresponding true population value with given probability (ALPHA=) in repeated sampling.

A two-sided  $100~(1-\alpha)\%$  confidence interval for the mean has upper and lower limits

$$\overline{x} \pm t_{(1-\alpha/2;n-1)} \frac{s}{\sqrt{n}}$$

where s is  $\sqrt{\frac{1}{n-1}\sum (x_i - \overline{x})^2}$  and  $t_{(1-\alpha/2;n-1)}$  is the  $(1 - \alpha/2)$  critical value of the Student's t statistics with n-1 degrees of freedom.

A one-sided  $100(1-\alpha)\%$  confidence interval is computed as

$$\overline{x} + t_{(1-\alpha;n-1)} \frac{s}{\sqrt{n}} \quad (\text{upper})$$
$$\overline{x} - t_{(1-\alpha;n-1)} \frac{s}{\sqrt{n}} \quad (\text{lower})$$

A two-sided  $100\,(1-\alpha)\%$  confidence interval for the standard deviation has lower and upper limits

$$s\sqrt{\frac{n-1}{\chi^2_{(1-\alpha/2;n-1)}}}, s\sqrt{\frac{n-1}{\chi^2_{(\alpha/2;n-1)}}}$$

where  $\chi^2_{(1-\alpha/2;n-1)}$  and  $\chi^2_{(\alpha/2;n-1)}$  are the  $(1-\alpha/2)$  and  $\alpha/2$  critical values of the chi-square statistic with n-1 degrees of freedom. A one-sided  $100 (1-\alpha)\%$  confidence interval is computed by replacing  $\alpha/2$  with  $\alpha$ .

A  $100(1 - \alpha)\%$  confidence interval for the variance has upper and lower limits that are equal to the squares of the corresponding upper and lower limits for the standard deviation.

When you use the WEIGHT statement or WEIGHT= in a VAR statement and the default value of VARDEF=, which is DF, the  $100(1 - \alpha)\%$  confidence interval for the weighted mean has upper and lower limits

$$\overline{y}_w \pm t_{(1-\alpha/2)} \frac{s_w}{\sqrt{\sum\limits_{i=1}^n w_i}}$$

where  $\overline{y}_w$  is the weighted mean,  $s_w$  is the weighted standard deviation,  $w_i$  is the weight for *ith* observation, and  $t_{(1-\alpha/2)}$  is the  $(1-\alpha/2)$  critical value for the Student's *t* distribution with n-1 degrees of freedom.

### Student's *t* Test

PROC MEANS calculates the t statistic as

$$t = \frac{\overline{x} - \mu_0}{s/\sqrt{n}}$$

where  $\overline{x}$  is the sample mean, n is the number of nonmissing values for a variable, and s is the sample standard deviation. Under the null hypothesis, the population mean equals  $\mu_0$ . When the data values are approximately normally distributed, the probability under the null hypothesis of a t statistic as extreme, or more extreme, than the observed value (the p-value) is obtained from the t distribution with n - 1 degrees of freedom. For large n, the t statistic is asymptotically equivalent to a z test.

When you use the WEIGHT statement or WEIGHT= in a VAR statement and the default value of VARDEF=, which is DF, the Student's t statistic is calculated as

$$t_w = \frac{\overline{y}_w - \mu_0}{s_w / \sqrt{\sum_{i=1}^n w_i}}$$

where  $\overline{y}_w$  is the weighted mean,  $s_w$  is the weighted standard deviation, and  $w_i$  is the weight for *ith* observation. The  $t_w$  statistic is treated as having a Student's t distribution with n-1 degrees of freedom. If you specify the EXCLNPWGT option in the PROC statement, n is the number of nonmissing observations when the value of the WEIGHT variable is positive. By default, n is the number of nonmissing observations for the WEIGHT variable.

### Quantiles

The options QMETHOD=, QNTLDEF=, and QMARKERS= determine how PROC MEANS calculates quantiles. QNTLDEF= deals with the mathematical definition of a quantile. See "Calculating Percentiles" on page 1404. QMETHOD= deals with the mechanics of how PROC MEANS handles the input data. The two methods are

OS

reads all data into memory and sorts it by unique value.

P2

accumulates all data into a fixed sample size that is used to approximate the quantile.

If data set A has 100 unique values for a numeric variable X and data set B has 1000 unique values for numeric variable X then OMETHOD=OS for data set B will take 10 times as much memory as it does for data set A. If QMETHOD=P2, both data sets A and B will require the same memory space to generate quantiles.

The QMETHOD=P2 technique is based on the piecewise-parabolic  $(P^2)$  algorithm invented by Jain and Chlamtac (1985).  $P^2$  is a one-pass algorithm to determine quantiles for a large data set. It requires a fixed amount of memory for each variable for each level within the type. However, using simulation studies, reliable estimations of some quantiles (P1, P5, P95, P99) may not be possible for some data sets such as those with heavily tailed or skewed distributions.

If the number of observations is less than the QMARKERS= value, QMETHOD=P2 produces the same results as QMETHOD=OS when QNTLDEF=5. To compute weighted quantiles, you must use QMETHOD=OS.

## **Results**

## **Missing Values**

PROC MEANS excludes missing values for the analysis variables before calculating statistics. Each analysis variable is treated individually; a missing value for an observation in one variable does not affect the calculations for other variables. The statements handle missing values as follows:

- □ If a class variable has a missing value for an observation, PROC MEANS excludes that observation from the analysis unless you use the MISSING option in the PROC statement or the CLASS statement.
- If a BY or an ID variable value is missing, PROC MEANS treats it like any other BY or ID variable value. The missing values form a separate BY group.
- □ If a FREQ variable value is missing or nonpositive, PROC MEANS excludes the observation from the analysis.
- □ If a WEIGHT variable value is missing, PROC MEANS excludes the observation from the analysis.

PROC MEANS tabulates the number of the missing values. Before the number of missing values are tabulated, PROC MEANS excludes observations with frequencies that are nonpositive when you use the FREQ statement and observations with weights that are missing or nonpositive (when you use the EXCLNPWGT option) when you use the WEIGHT statement. To report this information in the procedure output use the NMISS statistical keyword in the PROC statement.

## **Column Width for the Output**

You control the column width for the displayed statistics with the FW= option in the PROC statement. Unless you assign a format to a numeric class or an ID variable, PROC MEANS uses the value of the FW= option. When you assign a format to a numeric class or an ID variable, PROC MEANS determines the column width directly from the format. If you use the PRELOADFMT option in the CLASS statement, PROC MEANS determines the column width for a class variable from the assigned format.

## The N Obs Statistic

By default when you use a CLASS statement, PROC MEANS displays an additional statistic called N Obs. This statistic reports the total number of observations or the sum of the observations of the FREQ variable that PROC MEANS processes for each class level. PROC MEANS may omit observations from this total due to missing values in one or more class variables or due to the effect of the EXCLUSIVE option when you use it with the PRELOADFMT option or the CLASSDATA= option. Because of this and the exclusion of observations when the WEIGHT variable contains missing values, there is not always a direct relationship between NObs, N, and NMISS.

In the output data set, the value of N Obs is stored in the \_FREQ\_ variable. Use the NONOBS option in the PROC statement to suppress this information in the displayed output.

## **Output Data Set**

PROC MEANS can create one or more output data sets. The procedure does not print the output data set. Use PROC PRINT, PROC REPORT, or another SAS reporting tool to display the output data set.

*Note:* By default the statistics in the output data set automatically inherit the analysis variable's format and label. However, statistics computed for N, NMISS, SUMWGT, USS, CSS, VAR, CV, T, PROBT, SKEWNESS, and KURTOSIS do not inherit the analysis variable's format because this format may be invalid for these statistics. Use the NOINHERIT option in the OUTPUT statement to prevent the other statistics from inheriting the format and label attributes.  $\triangle$ 

The output data set can contain these variables:

- $\Box$  the variables specified in the BY statement.
- $\Box$  the variables specified in the ID statement.
- $\hfill\square$  the variables specified in the CLASS statement.
- □ the variable \_TYPE\_ that contains information about the class variables. By default \_TYPE\_ is a numeric variable. If you specify CHARTYPE in the PROC statement, \_TYPE\_ is a character variable. When you use more than 32 class variables, \_TYPE\_ is automatically a character variable.
- □ the variable \_FREQ\_ that contains the number of observations that a given output level represents.
- □ the variables requested in the OUTPUT statement that contain the output statistics and extreme values.
- □ the variable \_STAT\_ that contains the names of the default statistics if you omit statistic keywords.
- □ the variable \_LEVEL\_ if you specify the LEVEL option.
- □ the variable \_WAY\_ if you specify the WAYS option.

The value of \_TYPE\_ indicates which combination of the class variables PROC MEANS uses to compute the statistics. The character value of \_TYPE\_ is a series of zeros and ones, where each value of one indicates an active class variable in the type. For example, with three class variables, PROC MEANS represents type 1 as 001, type 5 as 101, and so on.

Usually, the output data set contains one observation per level per type. However, if you omit statistical keywords in the OUTPUT statement, the output data set contains five observations per level (six if you specify a WEIGHT variable). Therefore, the total number of observations in the output data set is equal to the sum of the levels for all the types you request multiplied by 1, 5, or 6, whichever is applicable.

If you omit the CLASS statement (\_TYPE\_ = 0), there is always exactly one level of output per BY-group. If you use a CLASS statement, then the number of levels for each type you request has an upper bound equal to the number of observations in the input data set. By default, PROC MEANS generates all possible types. In this case the total number of levels for each BY-group has an upper bound equal to

$$m \cdot \left(2^k - 1\right) \cdot n + 1$$

where k is the number of class variables and n is the number of observations for the given BY group in the input data set and m is 1, 5, or 6.

PROC MEANS determines the actual number of levels for a given type from the number of unique combinations of each active class variable. A single level is composed of all input observations whose formatted class values match.

Figure 24.1 on page 656 shows the values of \_TYPE\_ and the number of observations in the data set when you specify one, two, and three class variables.

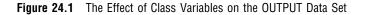

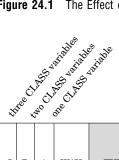

| С             | в                      | A | _WAY_ | _TYPE_ | Subgroup<br>defined by     | Number of observations<br>of this _TYPE_ and _WAY_<br>in the data set | Total number of<br>observations<br>in the data set |
|---------------|------------------------|---|-------|--------|----------------------------|-----------------------------------------------------------------------|----------------------------------------------------|
| 0             | 0                      | 0 | 0     | 0      | Total                      | 1                                                                     |                                                    |
| 0             | 0                      | 1 | 1     | 1      | А                          | а                                                                     | 1+a                                                |
| 0             | 1                      | 0 | 1     | 2      | В                          | b                                                                     |                                                    |
| 0             | 1                      | 1 | 2     | 3      | A*B                        | a*b                                                                   | 1+a+b+a*b                                          |
| 1             | 0                      | 0 | 1     | 4      | С                          | с                                                                     |                                                    |
| 1             | 0                      | 1 | 2     | 5      | A*C                        | a*c                                                                   |                                                    |
| 1             | 1                      | 0 | 2     | 6      | B*C                        | b*c                                                                   | 1+a+b+a*b+c                                        |
| 1             | 1                      | 1 | 3     | 7      | A*B*C                      | a*b*c                                                                 | +a*c+b*c+a*b*c                                     |
| equiv<br>_TYF | valent<br>PE_<br>ARTYF |   |       |        | A ,B ,C=CLASS<br>variables | a, b, c,=number of leve<br>respectivel                                |                                                    |

## **Examples**

## **Example 1: Computing Specific Descriptive Statistics**

#### Procedure features:

PROC MEANS statement options: statistic keywords FW= VAR statement

This example

- $\Box$  specifies the analysis variables
- $\Box$  computes the statistics for the specified keywords and displays them in order
- $\hfill\square$  specifies the field width of the statistics.

## Program

options nodate pageno=1 linesize=80 pagesize=60;

The data set CAKE contains each participant's last name and age, score for presentation, score for taste, cake flavor, and number of cake layers for a cake-baking contest. The number of cake layers is missing for two observations. The cake flavor is missing for another observation.

```
data cake;
  input LastName $ 1-12 Age 13-14 PresentScore 16-17
        TasteScore 19-20 Flavor $ 23-32 Layers 34 ;
   datalines;
        27 93 80 Vanilla
Orlando
                              1
Ramey
           32 84 72 Rum
                              2
Goldston 46 68 75 Vanilla
                              1
          38 79 73 Vanilla
                              2
Roe
Larsen
          23 77 84 Chocolate .
Davis
          51 86 91 Spice
                              3
Strickland 19 82 79 Chocolate 1
       57 77 84 Vanilla
Nguyen
                               .
Hildenbrand 33 81 83 Chocolate 1
         62 72 87 Vanilla
Byron
                              2
Sanders
          26 56 79 Chocolate 1
          43 66 74
Jaeger
                              1
Davis
           28 69 75 Chocolate 2
           69 85 94 Vanilla
Conrad
                              1
Walters 55 67 72 Chocolate 2
Rossburger 28 78 81 Spice
                              2
```

```
        Matthew
        42
        81
        92
        Chocolate
        2

        Becker
        36
        62
        83
        Spice
        2

        Anderson
        27
        87
        85
        Chocolate
        1

        Merritt
        62
        73
        84
        Chocolate
        1

        ;
        .
        .
        .
        .
        .
```

The statistic keywords specify the statistics and their order in the output. FW= uses a field width of eight to display the statistics.

proc means data=cake n mean max min range std fw=8;

The VAR statement specifies the analysis variables and their order in the output.

```
var PresentScore TasteScore;
title 'Summary of Presentation and Taste Scores';
run;
```

## Output

PROC MEANS lists PresentScore first because this is the first variable specified in the VAR statement. A field width of eight truncates the statistics to four decimal places.

| The MEANS Procedure |    |         |         |         |         |         |
|---------------------|----|---------|---------|---------|---------|---------|
| Variable            | N  | Mean    | Maximum | Minimum | Range   | Std Dev |
| PresentScore        | 20 | 76.1500 | 93.0000 | 56.0000 | 37.0000 | 9.3768  |
| TasteScore          | 20 | 81.3500 | 94.0000 | 72.0000 | 22.0000 | 6.6116  |

## **Example 2: Computing Descriptive Statistics with Class Variables**

#### Procedure features:

PROC MEANS statement option: MAXDEC= CLASS statement TYPES statement

This example

analyzes the data for the two-way combination of class variables and across all observations □ limits the number of decimal places for the displayed statistics.

### Program

```
options nodate pageno=1 linesize=80 pagesize=60;
```

The data set GRADE contains each student's last name, gender, status of either undergraduate (1) or graduate (2), expected year of graduation, class section (A or B), final exam score, and final grade for the course.

```
data grade;
   input Name $ 1-8 Gender $ 11 Status $13 Year $ 15-16
         Section $ 18 Score 20-21 FinalGrade 23-24;
   datalines;
Abbott
         F 2 97 A 90 87
Branford M 1 98 A 92 97
Crandell M 2 98 B 81 71
Dennison M 1 97 A 85 72
         F 1 98 B 89 80
Edgar
Faust
         M 1 97 B 78 73
Greeley F 2 97 A 82 91
         F 1 98 B 84 80
Hart
         M 2 97 A 88 86
Isley
         M 1 97 B 91 93
Jasper
;
```

MAXDEC= limits the displayed statistics to three decimal places.

```
proc means data=grade maxdec=3;
```

The CLASS statement separates the analysis by values of Status and Year.

class Status Year;

The TYPES statement requests the analysis across all the observations and the two-way combination of Status and Year, which results in four levels.

```
types () status*year;
```

The VAR statement specifies the analysis variable.

```
var Score;
title 'Final Exam Grades for Student Status and Year of Graduation';
run;
```

# Output

PROC MEANS displays the default statistics for all the observations (\_TYPE\_=0) and the four class levels of the Status and Year combination (Status=1, Year=97; Status=1, Year=98; Status=2, Year=97; Status=2, Year=98).

|            |      |          |        | The MEANS   | Procedure   |                  |         |
|------------|------|----------|--------|-------------|-------------|------------------|---------|
|            |      |          | An     | alysis Vari | able : Scor | e                |         |
| N<br>Obs   | N    |          | Mean   | Std         | l Dev       | Minimum          | Maximum |
| 10         | 10   |          | 86.000 | 4           | .714        | 78.000           | 92.000  |
| Status     | Year | N<br>Obs | N      | Mean        | Std Dev     | Minimum          | Maximum |
| Julus      |      |          |        |             |             | 78.000           |         |
| <br>1      |      |          |        |             |             |                  |         |
| 1          | 98   | 3        | 3      | 88.333      | 4.041       | 84.000           | 92.000  |
| <br>1<br>2 |      |          | 3<br>3 |             |             | 84.000<br>82.000 |         |

# **Example 3: Using the BY Statement with Class Variables**

Procedure features: PROC MEANS statement option: statistic keywords BY statement CLASS statement Other features: SORT procedure Data set: GRADE on page 659

This example

- $\hfill\square$  separates the analysis for the combination of class variables within BY values
- $\hfill\square$  shows the sort order requirement for the BY statement
- $\hfill\square$  calculates the minimum, maximum, and median.

### Program

```
options nodate pageno=1 linesize=80 pagesize=60;
```

PROC SORT sorts the observations by the variable Section. This is required to use Section as a BY variable in the PROC MEANS step.

```
proc sort data=Grade out=GradeBySection;
    by section;
run;
```

The statistic keywords specify the statistics and their order in the output.

proc means data=GradeBySection min max median;

The BY statement produces a separate analysis for each value of Section.

by section;

The CLASS statement separates the analysis by the values of Status and Year.

class Status Year;

The VAR statement specifies the analysis variable.

```
var Score;
title1 'Final Exam Scores for Student Status and Year of Graduation';
title2 ' Within Each Section';
run;
```

# Output

|        |      |          | Costion-A        |            |            |
|--------|------|----------|------------------|------------|------------|
|        |      |          | Section=A        |            |            |
|        |      |          | The MEANS Proce  | dure       |            |
|        |      | Ana      | lysis Variable : | Score      |            |
| Status | Year | N<br>Obs | Minimum          | Maximum    | Median     |
| 1      | 97   | 1        | 85.000000        | 85.0000000 | 85.0000000 |
|        | 98   | 1        | 92.0000000       | 92.0000000 | 92.0000000 |
| 2      | 97   | 3        | 82.0000000       | 90.0000000 | 88.0000000 |
|        |      |          |                  |            |            |
|        |      |          | Section=B        |            |            |
|        |      | Ana      | lysis Variable : | Score      |            |
| Status | Year | N<br>Obs | Minimum          | Maximum    | Median     |
| 1      | 97   | 2        | 78.000000        | 91.0000000 | 84.5000000 |
|        | 98   | 2        | 84.0000000       | 89.0000000 | 86.5000000 |
| 2      | 98   | 1        | 81.0000000       | 81.0000000 | 81,0000000 |

# Example 4: Using a CLASSDATA= Data Set with Class Variables

#### Procedure features:

PROC MEANS statement options: CLASSDATA= EXCLUSIVE FW= MAXDEC= PRINTALLTYPES CLASS statement Data set: CAKE on page 657

This example

- $\hfill\square$  specifies the field width and decimal places of the displayed statistics
- $\hfill\square$  uses only the values in CLASSDATA= data set as the levels of the combinations of class variables
- $\hfill\square$  calculates the range, median, minimum, and maximum
- $\hfill\square$  displays all combinations of the class variables in the analysis.

### Program

```
options nodate pageno=1 linesize=80 pagesize=60;
```

The data set CAKETYPE contains the cake flavors and number of layers that must occur in the PROC MEANS output.

```
data caketype;
    input Flavor $ 1-10 Layers 12;
    datalines;
Vanilla 1
Vanilla 2
Vanilla 3
Chocolate 1
Chocolate 2
Chocolate 3
;
```

FW= uses a field width of seven and MAXDEC= use zero decimal places to display the statistics. CLASSDATA= and EXCLUSIVE restrict the class levels to the values in the CAKETYPE data set. PRINTALLTYPES displays all combinations of class variables in the output.

The CLASS statement separates the analysis by the values of Flavor and Layers.

```
class flavor layers;
```

The VAR statement specifies the analysis variable.

```
var TasteScore;
Title 'Taste Score For Number of Layers and Cake Flavor';
run;
```

# Output

PROC MEANS calculates statistics for the 13 chocolate and vanilla cakes. Because the CLASSDATA= data set contains 3 as the value of Layers, PROC MEANS uses 3 as a class value even though the frequency is zero.

|                                                 |                                                         | The MEA                                                                                                    | ANS Proced                                               | lure                                                        |                                       |                                     |
|-------------------------------------------------|---------------------------------------------------------|----------------------------------------------------------------------------------------------------|----------------------------------------------------------|-------------------------------------------------------------|---------------------------------------|-------------------------------------|
|                                                 | Ana                                                     | lysis Var:                                                                                                    | iable : Ta                                               | steScore                                                    |                                       |                                     |
|                                                 | N<br>s Ra                                               | nge Me                                                                                                    | edian M                                                  |                                                             |                                       |                                     |
|                                                 | 3                                                       | 22                                                                                                    | 80                                                       | 72                                                          | 94                                    |                                     |
|                                                 | An                                                      | alvsis Va                                                                                                    | riable : T                                               | asteScore                                                   |                                       |                                     |
|                                                 | N                                                       |                                                                                                    |                                                          |                                                             |                                       |                                     |
|                                                 | Obs                                                     |                                                                                                    | Media                                                    |                                                             | mum Max                               | imum                                |
|                                                 |                                                         |                                                                                                    | 8                                                        |                                                             |                                       | 94                                  |
| 2                                               | 5                                                       | 20                                                                                                    | 7                                                        | 5                                                           | 72                                    | 92                                  |
| 3                                               | 0                                                       | •                                                                                                    |                                                          | •                                                           | •                                     | •                                   |
| Flavor                                          | N<br>Obs                                                | Range                                                                                                    |                                                          | .an Min                                                     | imum Ma                               | ximum                               |
|                                                 | N<br>Obs<br>8                                           | Range<br>20                                                                                                    | e Medi<br>0                                              | an Min<br><br>81                                            |                                       | 92                                  |
| Chocolate                                       | N<br>Obs<br>8<br>5                                      | Rango<br>21<br>21                                                                                                    | e Medi<br>0                                              | an Min<br>81<br>80                                          | 72                                    | 92                                  |
| Chocolate<br>Vanilla                            | N<br>Obs<br>8<br>5<br>Ana                               | Range<br>21<br>22<br>23<br>23<br>23<br>23<br>24<br>24<br>24<br>25<br>25<br>25<br>25<br>25<br>25<br>25<br>25<br>25<br>25<br>25<br>25<br>25 | e Medi<br>0<br>1<br>iable : Ta                           | an Min<br>81<br>80<br>steScore                              | 72<br>73                              | 92<br>94                            |
| Chocolate<br>Vanilla<br><br>Flavor              | N<br>Obs<br>8<br>5<br>Ana                               | Range<br>21<br>22<br>1ysis Var<br>N<br>Obs                                                                                                | e Medi<br>0<br>1<br>iable : Ta                           | an Min<br>81<br>80<br>usteScore<br>Median                   | 72<br>73                              | 92<br>94<br><br>Maximun             |
| Chocolate<br>Vanilla<br><br>Flavor              | N<br>Obs<br>8<br>5<br>Ana<br>Layers                     | Range<br>21<br>22<br>lysis Var:<br>Obs<br>5                                                                                               | e Medi<br>0<br>1<br>iable : Ta<br>Range                  | an Min<br>81<br>80<br>IsteScore<br>Median<br>83             | 72<br>73<br>Minimum<br>79             | 92<br>94<br><br>Maximun             |
| Chocolate<br>Vanilla<br><br>Flavor              | N<br>Obs<br>8<br>5<br>Ana<br>Layers                     | Range<br>21<br>22<br>lysis Var:<br>Obs<br>5                                                                                               | e Medi<br>0<br>1<br>iable : Ta<br>Range<br>6             | an Min<br>81<br>80<br>IsteScore<br>Median<br>83             | 72<br>73<br>Minimum<br>79             | 92<br>94<br><br>Maximun<br>85       |
| Chocolate<br>Vanilla<br><br>Flavor              | N<br>Obs<br>8<br>5<br>Ana<br>Layers<br>1<br>2           | Range<br>21<br>22<br>lysis Var:<br>N<br>Obs<br>5<br>3<br>0                                                                                | e Medi<br>0<br>1<br>iable : Ta<br>Range<br>6<br>20       | an Min<br>81<br>80<br>steScore<br>Median<br>83<br>75        | 72<br>73<br>Minimum<br>79<br>72       | 92<br>94<br><br>Maximun<br>85       |
| Chocolate<br>Vanilla<br><br>Flavor<br>Chocolate | N<br>Obs<br>8<br>5<br>Ana<br>Layers<br>1<br>2<br>3<br>1 | Range<br>21<br>22<br>lysis Var:<br>Obs<br>5<br>3<br>0<br>3                                                                                | e Medi<br>0<br>1<br>iable : Ta<br>Range<br>6<br>20<br>19 | an Min<br>81<br>80<br>IsteScore<br>Median<br>83<br>75<br>80 | 72<br>73<br>Minimum<br>79<br>72<br>75 | 92<br>94<br><br>Maximun<br>85<br>92 |

# **Example 5: Using Multi-label Value Formats with Class Variables**

#### Procedure features:

PROC MEANS statement options: statistic keywords FW= NONOBS CLASS statement options: MLF ORDER= TYPES statement Other features FORMAT procedure FORMAT statement Data set: CAKE on page 657

This example

- $\Box$  computes the statistics for the specified keywords and displays them in order
- $\hfill\square$  specifies the field width of the statistics
- $\hfill\square$  suppresses the column with the total number of observations
- □ analyzes the data for the one-way combination of cake flavor and the two-way combination of cake flavor and participant's age
- $\hfill\square$  assigns user-defined formats to the class variables
- $\hfill\square$  uses multi-label formats as the levels of class variables
- □ orders the levels of the cake flavors by the descending frequency count and orders the levels of age by the ascending formatted values.

### Program

options nodate pageno=1 linesize=80 pagesize=64;

PROC FORMAT creates user-defined formats to categorize the cake flavors and age of the participants. MULTILABEL allows overlapping ranges for age.

```
40 - 55='40 to 55'
56 - high='56 and above';
```

run;

FW= uses a field width of six to display the statistics. The statistic keywords specify the statistics and their order in the output. NONOBS suppresses the N Obs column.

proc means data=cake fw=6 n min max median nonobs;

The CLASS statements separate the analysis by values of Flavor and Age. ORDER=FREQ orders the levels of Flavor by descending frequency count. ORDER=FMT orders the levels of Age by ascending formatted values. MLF specifies that multi-label value formats be used for Age.

```
class flavor/order=freq;
class age /mlf order=fmt;
```

The TYPES statement requests the analysis for the one-way combination of Flavor and the two-way combination of Flavor and Age.

types flavor flavor\*age;

The VAR statement specifies the analysis variable.

var TasteScore;

The FORMAT statement assigns user-defined formats to Age and Flavor for this analysis.

```
format age agefmt. flavor $flvrfmt.;
title 'Taste Score for Cake Flavors and Participant''s Age';
run;
```

# Output

The one-way combination of class variables appears before the two-way combination. A field width of six truncates the statistics to four decimal places. For the two-way combination of Age and Flavor, the total number of observations is greater than the one-way combination of Flavor. This is because of the multi-label format for age, which maps one internal value to more than one formatted value.

The order of the levels of Flavor is based on the frequency count for each level. The order of the levels of Age is based on the order of the user-defined formats.

|             | T            | he MEA | NS Procedu | ire      |       |       |
|-------------|--------------|--------|------------|----------|-------|-------|
|             | Analysi      | s Vari | able : Tas | teScore  |       |       |
|             |              |        | Min        |          |       |       |
|             | Chocolate    |        | 72.00      |          |       |       |
|             | Vanilla      | 6      | 73.00      | 94.00    | 82.00 |       |
|             | Other Flavor |        | 72.00      |          | 82.00 |       |
|             | Analysi      | s Vari | able : Tas | steScore |       |       |
|             | Age          |        |            |          | Max   |       |
|             | 15 to 19     |        |            |          | 79.00 |       |
|             | 20 to 25     |        | 1          | 84.00    | 84.00 | 84.00 |
|             | 25 to 39     |        | 4          | 75.00    | 85.00 | 81.00 |
|             | 40 to 55     |        | 2          | 72.00    | 92.00 | 82.00 |
|             | 56 and abo   | ve     | 1          | 84.00    | 84.00 | 84.00 |
|             | below 30 y   | ears   | 5          | 75.00    | 85.00 | 79.00 |
|             | between 30   | and 5  | i0 2       | 83.00    | 92.00 | 87.50 |
|             | over 50 ye   | ars    | 2          | 72.00    | 84.00 | 78.00 |
| Vanilla     | 25 to 39     |        | 2          | 73.00    | 80.00 | 76.50 |
|             | 40 to 55     |        | 1          | 75.00    | 75.00 | 75.00 |
|             | 56 and abo   | ve     | 3          | 84.00    | 94.00 | 87.00 |
|             | below 30 y   | ears   | 1          | 80.00    | 80.00 | 80.00 |
|             | between 30   | and 5  | 0 2        | 73.00    | 75.00 | 74.00 |
|             | over 50 ye   | ars    | 3          | 84.00    | 94.00 | 87.00 |
| Other Flavo | r 25 to 39   |        | 3          | 72.00    | 83.00 | 81.00 |
|             | 40 to 55     |        | 1          | 91.00    | 91.00 | 91.00 |
|             | below 30 y   | ears   | 1          | 81.00    | 81.00 | 81.00 |
|             | between 30   | and 5  | i0 2       | 72.00    | 83.00 | 77.50 |
|             | over 50 ye   | ars    | 1          | 91.00    | 91.00 | 91.00 |

# **Example 6: Using Preloaded Formats with Class Variables**

#### Procedure features:

PROC MEANS statement options: COMPLETETYPES FW= MISSING

NONOBS

CLASS statement options:

EXCLUSIVE ORDER= PRELOADFMT

WAYS statement

#### Other features

FORMAT procedure FORMAT statement

Data set: CAKE on page 657

This example

- $\Box$  specifies the field width of the statistics
- $\hfill\square$  suppresses the column with the total number of observations
- $\hfill\square$  includes all possible combinations of class variables values in the analysis even if the frequency is zero
- $\hfill\square$  considers missing values as valid class levels
- $\hfill\square$  analyzes the one-way and two-way combinations of class variables
- $\hfill\square$  assigns user-defined formats to the class variables
- $\hfill\square$  uses only the preloaded range of user-defined formats as the levels of class variables
- $\Box$  orders the results by the value of the formatted data.

### Program

```
options nodate pageno=1 linesize=80 pagesize=64;
```

PROC FORMAT creates user-defined formats to categorize the number of cake layers and the cake flavors. NOTSORTED keeps \$FLVRFMT unsorted to preserve the original order of the format values.

```
proc format;
value layerfmt 1='single layer'
2-3='multi-layer'
.='unknown';
value $flvrfmt (notsorted)
'Vanilla'='Vanilla'
'Orange','Lemon'='Citrus'
```

```
'Spice'='Spice'
'Rum','Mint','Almond'='Other Flavor';
```

run;

FW= uses a field width of seven to display the statistics. COMPLETETYPES includes class levels with a frequency of zero. MISSING considers missing values valid values for all class variables. NONOBS suppresses the N Obs column.

proc means data=cake fw=7 completetypes missing nonobs;

The CLASS statement separates the analysis by values of Flavor and Layers. PRELOADFMT and EXCLUSIVE restrict the levels to the preloaded values of the user-defined formats. ORDER=DATA orders the levels of Flavor and Layer by formatted data values.

class flavor layers/preloadfmt exclusive order=data;

The WAYS statement requests one-way and two-way combinations of class variables.

ways 1 2;

The VAR statement specifies the analysis variable.

var TasteScore;

The FORMAT statement assigns user-defined formats to Flavor and Layers for this analysis.

format layers layerfmt. flavor \$flvrfmt.; title 'Taste Score For Number of Layers and Cake Flavors'; run;

# Output

The one-way combination of class variables appears before the two-way combination. PROC MEANS just reports the level values that are listed in the preloaded range of user-defined formats even when the frequency of observations is zero (i.e., citrus). PROC MEANS rejects entire observations based on the exclusion of any single class value in a given observation. Therefore, when the number of layers is unknown, statistics are calculated for only one observation. The other observation is excluded because the flavor chocolate was not included in the preloaded user-defined format for Flavor.

The order of the levels is based on the order of the user-defined formats. PROC FORMAT automatically sorted the Layers format and did not sort the Flavor format.

| Taste Score For Number of Layers and Cake Flavors<br>The MEANS Procedure |   |        |         |         |         |  |  |  |  |
|--------------------------------------------------------------------------|---|--------|---------|---------|---------|--|--|--|--|
| Analysis Variable : TasteScore                                           |   |        |         |         |         |  |  |  |  |
| Layers                                                                   | N | Mean   | Std Dev | Minimum | Maximum |  |  |  |  |
| unknown                                                                  | 1 | 84.000 | ·       | 84.000  | 84.000  |  |  |  |  |
| single layer                                                             | 3 | 83.000 | 9.849   | 75.000  | 94.000  |  |  |  |  |
| multi-layer                                                              | 6 | 81.167 | 7.548   | 72.000  | 91.000  |  |  |  |  |

#### Analysis Variable : TasteScore

| Flavor       | N | Mean   | Std Dev | Minimum | Maximum |
|--------------|---|--------|---------|---------|---------|
| Vanilla      | 6 | 82.167 | 7.834   | 73.000  | 94.000  |
| Citrus       | 0 |        |         |         |         |
| Spice        | 3 | 85.000 | 5.292   | 81.000  | 91.000  |
| Other Flavor | 1 | 72.000 |         | 72.000  | 72.000  |

#### Analysis Variable : TasteScore

| Flavor       | Layers       | N | Mean   | Std Dev | Minimum | Maximum |
|--------------|--------------|---|--------|---------|---------|---------|
| Vanilla      | unknown      | 1 | 84.000 | •       | 84.000  | 84.000  |
|              | single layer | 3 | 83.000 | 9.849   | 75.000  | 94.000  |
|              | multi-layer  | 2 | 80.000 | 9.899   | 73.000  | 87.000  |
| Citrus       | unknown      | 0 |        |         |         |         |
|              | single layer | 0 |        |         | •       |         |
|              | multi-layer  | 0 |        |         | •       |         |
| Spice        | unknown      | 0 |        |         |         |         |
|              | single layer | 0 |        |         |         |         |
|              | multi-layer  | 3 | 85.000 | 5.292   | 81.000  | 91.000  |
| Other Flavor | unknown      | 0 |        |         |         |         |
|              | single layer | 0 |        |         |         |         |
|              | multi-layer  | 1 | 72.000 |         | 72.000  | 72.000  |
|              |              |   |        |         |         |         |

# **Example 7: Computing a Confidence Limit for the Mean**

#### Procedure features:

PROC MEANS statement options:

```
ALPHA=
FW=
MAXDEC=
CLASS statement
```

This example

- $\Box$  specifies the field width and number of decimal places of the statistics
- computes a two-sided 90 percent confidence limit for the mean values of MoneyRaised and HoursVolunteered for the three years of data.

If these data are representative of a larger population of volunteers, the confidence limits provide ranges of likely values for the true population means.

### Program

The data set CHARITY contains information about high-school students' volunteer work for a charity. The variables give the name of the high school, the year of the fundraiser, the first name of each student, the amount of money each student raised, and the number of hours each student volunteered. A DATA step on page 1494 creates this data set.

```
data charity;
  input School $ 1-7 Year 9-12 Name $ 14-20 MoneyRaised 22-26
        HoursVolunteered 28-29;
  datalines:
Monroe 1992 Allison 31.65 19
Monroe 1992 Barry 23.76 16
Monroe 1992 Candace 21.11 5
       more lines of data
     .
Kennedy 1994 Sid
                    27.45 25
Kennedy 1994 Will
                    28.88 21
Kennedy 1994 Morty
                    34.44 25
;
```

FW= uses a field width of eight and MAXDEC= uses two decimal places to display the statistics. ALPHA=.1 specifies a 90% confidence limit, and the CLM keyword requests two-sided confidence limits. MEAN and STD request the mean and the standard deviation, respectively.

```
proc means data=charity fw=8 maxdec=2 alpha=.1 clm mean std;
```

The CLASS statement separates the analysis by values of Year.

```
class Year;
```

The VAR statement specifies the analysis variables and their order in the output.

```
var MoneyRaised HoursVolunteered;
title 'Confidence Limits for Fund Raising Statistics';
title2 '1992-94';
run;
```

### Output

PROC MEANS displays the lower and upper confidence limits for both variables for each year.

|      |          |                                 | 1992-94                  |                |                |         |
|------|----------|---------------------------------|--------------------------|----------------|----------------|---------|
|      |          | The                             | MEANS Proced             | ure            |                |         |
| Year | N<br>Obs | Variable                        | Lower 90%<br>CL for Mean |                | Mean           | Std Dev |
| 1992 | 31       | MoneyRaised<br>HoursVolunteered |                          | 32.40<br>23.17 |                |         |
| 1993 | 32       | MoneyRaised<br>HoursVolunteered | 25.17<br>15.86           | 31.58<br>20.02 | 28.37<br>17.94 |         |
| 1994 | 46       | MoneyRaised<br>HoursVolunteered | 26.73<br>19.68           |                |                |         |

# **Example 8: Computing Output Statistics**

#### Procedure features:

PROC MEANS statement option:

#### NOPRINT

**CLASS** statement

OUTPUT statement options

statistic keywords IDGROUP LEVELS WAYS

### Other features:

PRINT procedure

Data set: GRADE on page 659

This example

- □ suppresses the display of default statistics
- $\hfill\square$  outputs the average final grade to a new variable
- $\hfill\square$  output the name of the student with the two final exam score to a new variable
- $\hfill\square$  outputs how many class variables are combined to the \_WAY\_ variable
- □ outputs the value of the class level to the \_LEVEL\_ variable
- $\Box$  displays the output data set.

### Program

options nodate pageno=1 linesize=80 pagesize=60;

NOPRINT suppresses the display of default statistics.

```
proc means data=Grade noprint;
```

The CLASS statement separates the analysis by values of Status and Year.

class Status Year;

The VAR statement specifies the analysis variable.

var finalgrade;

The OUTPUT statement creates the SUMSTAT data set and outputs the mean value for the final grade to the new variable AverageGrade. IDGROUP outputs the name of the student with the top exam score to the variable BestScore and the observation number that contained the top score. WAYS and LEVELS output information on how the class variables are combined.

```
output out=sumstat mean=AverageGrade
            idgroup (max(score) obs out (name)=BestScore)
            /ways levels;
run;
```

PROC PRINT displays the SUMSTAT data set without the observation numbers.

```
proc print data=sumstat noobs;
   title1 'Average Undergraduate and Graduate Course Grades';
   title2 'For Two Years';
run;
```

#### Output

The first observation contains the average course grade and the name of the student with the highest exam score over the two-year period. The next four observations contain values for each class variable value. The remaining four observations contain values for the Year and Status combination. The variables \_WAY\_, \_TYPE\_, and \_LEVEL\_ show how PROC MEANS created the class variable combinations. The variable \_OBS\_ contains the observation number in the GRADE data set that contained the highest exam score.

|        |      | Average | Undergrad | duate and (<br>For Two Ye |        | Course Grad      | les           | 1     |
|--------|------|---------|-----------|---------------------------|--------|------------------|---------------|-------|
| Status | Year | _WAY_   | _TYPE_    | _LEVEL_                   | _FREQ_ | Average<br>Grade | Best<br>Score | _OBS_ |
|        |      | 0       | 0         | 1                         | 10     | 83.0000          | Branford      | 2     |
|        | 97   | 1       | 1         | 1                         | 6      | 83.6667          | Jasper        | 10    |
|        | 98   | 1       | 1         | 2                         | 4      | 82.0000          | Branford      | 2     |
| 1      |      | 1       | 2         | 1                         | 6      | 82.5000          | Branford      | 2     |
| 2      |      | 1       | 2         | 2                         | 4      | 83.7500          | Abbott        | 1     |
| 1      | 97   | 2       | 3         | 1                         | 3      | 79.3333          | Jasper        | 10    |
| 1      | 98   | 2       | 3         | 2                         | 3      | 85.6667          | Branford      | 2     |
| 2      | 97   | 2       | 3         | 3                         | 3      | 88.0000          | Abbott        | 1     |
| 2      | 98   | 2       | 3         | 4                         | 1      | 71.0000          | Crandell      | 3     |
|        |      |         |           |                           |        |                  |               |       |
|        |      |         |           |                           |        |                  |               |       |

# **Example 9: Computing Different Output Statistics for Several Variables**

#### Procedure features:

PROC MEANS statement options: DESCEND NOPRINT CLASS statement OUTPUT statement options: statistic keywords Other features: PRINT procedure WHERE= data set option Data set: GRADE on page 659

This example

- □ suppresses the display of default statistics
- □ outputs the statistics for the class level and combinations of class variables specified by WHERE=
- □ orders observations in the output data set by descending \_TYPE\_ value
- $\hfill\square$  outputs the mean exam scores and mean final grades without assigning new variables names
- $\hfill\square$  outputs the median final grade to a new variable
- $\Box$  displays the output data set.

### Program

options nodate pageno=1 linesize=80 pagesize=60;

NOPRINT suppresses the display of default statistics. DESCEND orders the observations in the OUT= data set by descending \_TYPE\_ value.

proc means data=Grade noprint descend;

The CLASS statement separates the analysis by values of Status and Year.

class Status Year;

The VAR statement specifies the analysis variables.

var Score FinalGrade;

The OUTPUT statement outputs the mean for Score and FinalGrade to variables of the same name. The median final grade is output to the variable MedianGrade. The WHERE= data set option restricts the observations in SUMDATA. One observation contains overall statistics (\_type\_=0). The remainder must have a status of 1.

PROC PRINT displays the SUMDATA data set.

```
proc print data=Sumdata;
   title 'Exam and Course Grades for Undergraduates Only';
   title2 'and for All Students';
run;
```

### Output

The first three observations contain statistics for the class variable levels with a status of 1. The last observation contains the statistics for all the observations (no subgroup). Score contains the mean test score and FinalGrade contains the mean final grade.

|     |        |      | and fo | r All Stud | ents    |                |                 |  |
|-----|--------|------|--------|------------|---------|----------------|-----------------|--|
| Obs | Status | Year | _TYPE_ | _FREQ_     | Score   | Final<br>Grade | Median<br>Grade |  |
| 1   | 1      | 97   | 3      | 3          | 84.6667 | 79.3333        | 73              |  |
| 2   | 1      | 98   | 3      | 3          | 88.3333 | 85.6667        | 80              |  |
| 3   | 1      |      | 2      | 6          | 86.5000 | 82.5000        | 80              |  |
| 4   |        |      | 0      | 10         | 86.0000 | 83.0000        | 83              |  |

# **Example 10: Computing Output Statistics with Missing Class Variable Values**

#### Procedure features:

PROC MEANS statement options: CHARTYPE NOPRINT NWAY CLASS statement options: ASCENDING MISSING ORDER= OUTPUT statement Other features: PRINT procedure Data set: CAKE on page 657

This example

- □ suppresses the display of default statistics
- $\Box$  considers missing values as valid level values for only one class variable
- $\hfill\square$  orders observations in the output data set by the ascending frequency for a single class variable
- $\hfill\square$  outputs observations for only the highest \_TYPE\_ value
- □ outputs \_TYPE\_ as binary character values
- □ outputs the maximum taste score to a new variable
- $\Box$  displays the output data set.

### Program

options nodate pageno=1 linesize=80 pagesize=60;

CHARTYPE outputs the \_TYPE\_ values as binary characters. NWAY outputs observations with the highest \_TYPE\_ value. NOPRINT suppresses the display of default statistics.

proc means data=cake chartype nway noprint;

The CLASS statements separates the analysis by Flavor and Layers. ORDER=FREQ and ASCENDING order the levels of Flavor by ascending frequency. MISSING uses missing values of Layers as a valid class level value.

```
class flavor /order=freq ascending;
class layers /missing;
```

```
var TasteScore;
```

The OUTPUT statement creates the CAKESTAT data set and outputs the maximum value for the taste score to the new variable HighScore.

```
output out=cakestat max=HighScore;
run;
```

PROC PRINT displays the CAKESTAT data set.

```
proc print data=cakestat;
    title 'Maximum Taste Score for Flavor and Cake Layers';
run;
```

### Output

The OUT= output data set contains only observations for the combination of both class variables, Flavor and Layers. Therefore, \_TYPE\_ contains the binary character string 11. The observations are ordered by ascending frequency of Flavor. The missing value in Layers is a valid value for this class variable. PROC MEANS excludes the observation with the missing flavor because it an invalid value for Flavor.

|     | Maximum Taste | e Score for | Flavor an | d Cake Lay | ers           | 1 |
|-----|---------------|-------------|-----------|------------|---------------|---|
| Obs | s Flavor      | Layers      | _TYPE_    | _freq_     | High<br>Score |   |
| 1   | Rum           | 2           | 11        | 1          | 72            |   |
| 2   | Spice         | 2           | 11        | 2          | 83            |   |
| 3   | Spice         | 3           | 11        | 1          | 91            |   |
| 4   | Vanilla       | •           | 11        | 1          | 84            |   |
| 5   | Vanilla       | 1           | 11        | 3          | 94            |   |
| 6   | Vanilla       | 2           | 11        | 2          | 87            |   |
| 7   | Chocolate     |             | 11        | 1          | 84            |   |
| 8   | Chocolate     | 1           | 11        | 5          | 85            |   |
| 9   | Chocolate     | 2           | 11        | 3          | 92            |   |
|     |               |             |           |            |               |   |
|     |               |             |           |            |               |   |

# **Example 11: Identifying an Extreme Value with the Output Statistics**

Procedure features: CLASS statement OUTPUT statement options: statistic keyword MAXID Other features: PRINT procedure
Data set: CHARITY on page 671

This example

- $\hfill\square$  identifies the observations with maximum values for two variables
- □ creates new variables for the maximum values
- $\Box$  displays the output data set.

### Program

options nodate pageno=1 linesize=80 pagesize=60;

The statistic keywords specify the statistics and their order in the output.

```
proc means data=Charity n mean range;
```

The CLASS statement separates the analysis by School and Year.

class School Year;

The VAR statement specifies the analysis variables and their order in the output.

var MoneyRaised HoursVolunteered;

The OUTPUT statement outputs the new variables, MostCash and MostTime, which contain the names of the students who collected the most money and volunteered the most time, respectively, to the PRIZE data set.

```
output out=Prize maxid(MoneyRaised(name)
            HoursVolunteered(name))= MostCash MostTime
            max= ;
            title 'Summary of Volunteer Work by School and Year';
run;
```

PROC PRINT displays the PRIZE data set.

```
proc print data=Prize;
   title 'Best Results: Most Money Raised and Most Hours Worked';
run;
```

### Output

The first page of output shows the output from PROC MEANS with the statistics for six class levels: one for Monroe High for the years 1992, 1993, and 1994; and one for Kennedy High for each of the three years.

|         | Summa | ry of    | Volunteer Work by               | SCNOO.   | i and Year               |       |
|---------|-------|----------|---------------------------------|----------|--------------------------|-------|
|         |       |          | The MEANS Proced                | ıre      |                          |       |
| School  | Year  | N<br>Obs | Variable                        | N        | Mean                     | Range |
| Kennedy | 1992  | 15       | MoneyRaised<br>HoursVolunteered |          |                          |       |
|         | 1993  | 20       | MoneyRaised<br>HoursVolunteered | 20<br>20 | 28.5660000<br>19.2000000 |       |
|         | 1994  | 18       | MoneyRaised<br>HoursVolunteered | 18<br>18 | 31.5794444<br>24.2777778 |       |
| Monroe  | 1992  | 16       | MoneyRaised<br>HoursVolunteered | 16<br>16 | 28.5450000<br>18.8125000 |       |
|         | 1993  | 12       | MoneyRaised<br>HoursVolunteered | 12<br>12 | 28.0500000<br>15.8333333 |       |
|         | 1994  | 28       | MoneyRaised<br>HoursVolunteered |          | 29.4100000<br>19.1428571 |       |

The output from PROC PRINT shows the maximum MoneyRaised and HoursVolunteered values and the names of the students who are responsible for them. The first observation contains the overall results, the next three contain the results by year, the next two contain the results by school, and the final six contain the results by School and Year.

|     |         |      |        |        | Most    | Most    | Money  | Hours       |  |
|-----|---------|------|--------|--------|---------|---------|--------|-------------|--|
| 0bs | School  | Year | _TYPE_ | _freq_ | Cash    | Time    | Raised | Volunteered |  |
| 1   |         |      | 0      | 109    | Willard | Tonya   | 78.65  | 40          |  |
| 2   |         | 1992 | 1      | 31     | Tonya   | Tonya   | 55.16  | 40          |  |
| 3   |         | 1993 | 1      | 32     | Cameron | Amy     | 65.44  | 31          |  |
| 4   |         | 1994 | 1      | 46     | Willard | L.T.    | 78.65  | 33          |  |
| 5   | Kennedy |      | 2      | 53     | Luther  | Jay     | 72.22  | 35          |  |
| 6   | Monroe  |      | 2      | 56     | Willard | Tonya   | 78.65  | 40          |  |
| 7   | Kennedy | 1992 | 3      | 15     | Thelma  | Jay     | 52.63  | 35          |  |
| 8   | Kennedy | 1993 | 3      | 20     | Bill    | Amy     | 42.23  | 31          |  |
| 9   | Kennedy | 1994 | 3      | 18     | Luther  | Che-Min | 72.22  | 33          |  |
| 10  | Monroe  | 1992 | 3      | 16     | Tonya   | Tonya   | 55.16  | 40          |  |
| 11  | Monroe  | 1993 | 3      | 12     | Cameron | Myrtle  | 65.44  | 26          |  |
| 12  | Monroe  | 1994 | 3      | 28     | Willard | L.T.    | 78.65  | 33          |  |

# Example 12: Identifying the Top Three Extreme Values with the Output Statistics

#### Procedure features:

PROC MEANS statement option: NOPRINT

CLASS statement

**OUTPUT** statement options:

statistic keywords AUTOLABEL AUTONAME IDGROUP TYPES statement

#### Other features:

FORMAT procedure FORMAT statement PRINT procedure RENAME = data set option Data set: CHARITY on page 671

This example

- □ suppresses the display of default statistics
- analyzes the data for the one-way combination of the class variables and across all observations
- $\hfill\square$  outputs the total and average amount of money raised to new variables
- □ outputs to new variables the top three amounts of money raised, the names of the three students who raised the money, the years when it occurred, and the schools the students attended
- □ automatically resolves conflicts in the variable names when names are assigned to the new variables in the output data set
- $\Box$  appends the statistic name to the label of the variables in the output data set that contain statistics that were computed for the analysis variable.
- □ assigns a format to the analysis variable so that the statistics that are computed from this variable inherit the attribute in the output data set
- □ renames the \_FREQ\_ variable in the output data set
- $\Box$  displays the output data set and its contents.

### Program

options nodate pageno=1 linesize=80 pagesize=60;

PROC FORMAT creates user-defined formats that assign the value of **All** to the missing levels of the class variables.

```
proc format;
value yrFmt . = " All";
value $schFmt ' ' = "All ";
run;
```

NOPRINT suppresses the display of default statistics.

proc means data=Charity noprint;

The CLASS statement separates the analysis by values of School and Year.

class School Year;

The TYPES statement requests the analysis across all the observations and for each one-way combination of School and Year.

types () school year;

The VAR statement specifies the analysis variable.

var moneyraised;

The OUTPUT statement creates the TOP3LIST data set. RENAME= renames the \_FREQ\_ variable that contains frequency count for each class level. SUM= and MEAN= specify that the sum of money raised and the mean of money raised are output to automatically name the new variables. IDGROUP outputs 12 variables that contain the top three amounts of money raised and the three corresponding students, schools, and years. AUTOLABEL appends the analysis variable name to the label for the output variables that contain the sum and mean. AUTONAME resolves naming conflicts for these variables.

output out=top3list(rename=(\_freq\_=NumberStudents))sum= mean= idgroup( max(moneyraised) out[3] (moneyraised name school year)=)/autolabel autoname;

The FORMAT statement assigns user-defined formats to Year and School and a SAS dollar format to MoneyRaised. The LABEL statement assigns a label to the analysis variable MoneyRaised.

PROC PRINT displays the TOP3LIST data set.

```
proc print data=top3list;
    title1 'School Funding Raising Report';
    title2 'Top Three Students';
run;
```

PROC DATASETS displays the contents of the TOP3LIST data set. NOLIST suppresses the directory listing for the WORK data library.

```
proc datasets library=work nolist;
  contents data=top3list;
  title1 'Contents of the PROC MEANS Output Data Set';
  run;
```

# Output

The output from PROC PRINT shows the top three values of MoneyRaised, the names of the students who raised these amounts, the schools the students attended, and the years when the money was raised. The first observation contains the overall results, the next three contain the results by year, and the final two contain the results by school. The missing class levels for School and Year are replaced with the value of **ALL**.

|     | School Funding Raising Report<br>Top Three Students |         |                 |               |                         |                          |            |                   |                   | 1 |
|-----|-----------------------------------------------------|---------|-----------------|---------------|-------------------------|--------------------------|------------|-------------------|-------------------|---|
| Obs | School                                              | Year _T | Nu:<br>YPE_ Stu | mber<br>dents | Money<br>Raised_<br>Sum | Money<br>Raised_<br>Mean | -          | Money<br>Raised_2 | Money<br>Raised_3 |   |
| 1   | All                                                 | All     | 0               | 109           | \$3192.75               | \$29.29                  | \$78.65    | \$72.22           | \$65.44           |   |
| 2   | All                                                 | 1992    | 1               | 31            | \$892.92                | \$28.80                  | \$55.16    | \$53.76           | \$52.63           |   |
| 3   | All                                                 | 1993    | 1               | 32            | \$907.92                | \$28.37                  | \$65.44    | \$47.33           | \$42.23           |   |
| 4   | All                                                 | 1994    | 1               | 46            | \$1391.91               | \$30.26                  | \$78.65    | \$72.22           | \$56.87           |   |
| 5   | Kennedy                                             | All     | 2               | 53            | \$1575.95               | \$29.73                  | \$72.22    | \$52.63           | \$43.89           |   |
| 6   | Monroe                                              | All     | 2               | 56            | \$1616.80               | \$28.87                  | \$78.65    | \$65.44           | \$56 <b>.</b> 87  |   |
| 0bs | Name_1                                              | Name_2  | Name_3          | Schoo         | l_1 Schoo               | l_2 Schoo                | ol_3 Year_ | _1 Year_2         | Year_3            |   |
| 1   | Willard                                             | Luther  | Cameron         | Monro         | e Kenne                 | dy Monro                 | be 1994    | 4 1994            | 1993              |   |
| 2   | Tonya                                               | Edward  | Thelma          | Monro         | e Monro                 | e Kenne                  | edy 1992   | 2 1992            | 1992              |   |
| 3   | Cameron                                             | Myrtle  | Bill            | Monro         | e Monro                 | e Kenne                  | edy 1993   | 3 1993            | 1993              |   |
| 4   | Willard                                             | Luther  | L.T.            | Monro         | e Kenne                 | dy Monro                 | be 1994    | 4 1994            | 1994              |   |
| 5   | Luther                                              | Thelma  | Jenny           | Kenne         | dy Kenne                | dy Kenne                 | edy 1994   | 4 1992            | 1992              |   |
| 6   | Willard                                             | Cameron | т т             | Monro         | e Monro                 | e Monro                  | be 1994    | 4 1993            | 1994              |   |

The labels for the variables that contain statistics that were computed from MoneyRaised include the statistic name at the end of the label.

|     | School Funding Raising Report<br>Top Three Students |         |           |        |                 |                 |            |           |         | 1 |
|-----|-----------------------------------------------------|---------|-----------|--------|-----------------|-----------------|------------|-----------|---------|---|
|     |                                                     |         | Nur       | nber   | Money<br>Raised | Money<br>Raised | Money      | Money     | Money   |   |
| 0bs | School                                              | Year _T | YPE_ Stud |        | _               | _               | Raised_1   | -         | -       |   |
| 1   | All                                                 | All     | 0 1       | 109 \$ | 3192.75         | \$29.29         | \$78.65    | \$72.22   | \$65.44 |   |
| 2   | All                                                 | 1992    | 1         | 31     | \$892.92        | \$28.80         | \$55.16    | \$53.76   | \$52.63 |   |
| 3   | All                                                 | 1993    | 1         | 32     | \$907.92        | \$28.37         | \$65.44    | \$47.33   | \$42.23 |   |
| 4   | All                                                 | 1994    | 1         | 46 \$  | 1391.91         | \$30.26         | \$78.65    | \$72.22   | \$56.87 |   |
| 5   | Kennedy                                             | All     | 2         | 53 \$  | 1575.95         | \$29.73         | \$72.22    | \$52.63   | \$43.89 |   |
| 6   | Monroe                                              | All     | 2         | 56 \$  | 1616.80         | \$28.87         | \$78.65    | \$65.44   | \$56.87 |   |
| 0bs | Name_1                                              | Name_2  | Name_3    | School | _1 School       | L_2 Schoo       | ol_3 Year_ | _1 Year_2 | Year_3  |   |
| 1   | Willard                                             | Luther  | Cameron   | Monroe | e Kenned        | dy Monro        | be 1994    | 4 1994    | 1993    |   |
| 2   | Tonya                                               | Edward  | Thelma    | Monroe |                 | -               | edy 1992   | 2 1992    | 1992    |   |
| 3   | Cameron                                             | Myrtle  | Bill      | Monroe | e Monroe        | e Kenne         | edy 1993   | 3 1993    | 1993    |   |
| 4   | Willard                                             | Luther  | L.T.      | Monroe | e Kenned        | dy Monro        | pe 1994    | 4 1994    | 1994    |   |
| 5   | Luther                                              | Thelma  | Jenny     | Kenned | ly Kenned       | ly Kenne        | edy 1994   | 4 1992    | 1992    |   |
| 6   | Willard                                             | Cameron | L.T.      | Monroe | e Monroe        | e Monro         | pe 1994    | 4 1993    | 1994    |   |
|     |                                                     |         |           |        |                 |                 |            |           |         |   |

2 Contents of the PROC MEANS Output Data Set The DATASETS Procedure Data Set Name: WORK.TOP3LIST Observations: 6 Variables: 18 Member Type: DATA Indexes: Engine: V8 0 Created: 14:41 Tuesday, May 4, 1999 Observation Length: 144 Last Modified: 14:41 Tuesday, May 4, 1999 Deleted Observations: 0 Protection: Compressed: NO Data Set Type: Sorted: NO Label: -----Engine/Host Dependent Information----Data Set Page Size: 16384 Number of Data Set Pages: 1 First Data Page: 1 Max Obs per Page: 113 Obs in First Data Page: 6 Number of Data Set Repairs: 0 File Name: UNIX-pathname Release Created: 8.00.00B Host Created: HP-UX Inode Number: 313604 Access Permission: rw-r--r--Owner Name: UNIX-userid File Size (bytes): 24576 ----Alphabetic List of Variables and Attributes-----# Variable Туре Len Pos Format Label ------\_\_\_\_ DOLLAR8.2 Amount Raised 7 MoneyRaised\_1 Num 8 40 8 MoneyRaised\_2 Num 8 48 DOLLAR8.2 Amount Raised DOLLAR8.2 Amount Raised MoneyRaised 3 9 Num 8 56 DOLLAR8.2 Amount Raised\_Mean DOLLAR8.2 Amount Raised\_Sum MoneyRaised\_Mean 32 6 Num 8 MoneyRaised\_Sum 5 Num 8 24 10 Name 1 Char 7 95 11 Name 2 Char 7 102 12 Name 3 Char 7 109 NumberStudents 4 Num 8 16 \$SCHFMT. 1 School Char 7 88 School\_1 13 Char 7 116 SSCHEMT. 14School 2 Char 7 123 \$SCHFMT. School\_3 7 15 Char 130 \$SCHFMT. YRFMT. 2 Year Num 8 0 Num 16 8 64 YRFMT. Year\_1 Year<sup>2</sup> Num 72 17 8 YRFMT. 18 Year 3 Num 8 80 YRFMT. TYPE 3 Num 8 8

See the TEMPLATE procedure in *The Complete Guide to the SAS Output Delivery System* for an example of how to create a custom table definition for this output data set.

# References

Jain R. and Chlamtac I., (1985) "The P<sup>2</sup> Algorithm for Dynamic Calculation of Quantiles and Histograms Without Sorting Observations," *Communications of the Association of Computing Machinery*, 28:10.

The correct bibliographic citation for this manual is as follows: SAS Institute Inc., SAS<sup>®</sup> Procedures Guide, Version 8, Cary, NC: SAS Institute Inc., 1999. 1729 pp.

#### SAS<sup>®</sup> Procedures Guide, Version 8

Copyright © 1999 by SAS Institute Inc., Cary, NC, USA.

ISBN 1-58025-482-9

All rights reserved. Printed in the United States of America. No part of this publication may be reproduced, stored in a retrieval system, or transmitted, in any form or by any means, electronic, mechanical, photocopying, or otherwise, without the prior written permission of the publisher, SAS Institute Inc.

**U.S. Government Restricted Rights Notice.** Use, duplication, or disclosure of the software and related documentation by the U.S. government is subject to the Agreement with SAS Institute and the restrictions set forth in FAR 52.227–19 Commercial Computer Software-Restricted Rights (June 1987).

SAS Institute Inc., SAS Campus Drive, Cary, North Carolina 27513.

1st printing, October 1999

 $SAS^{\circledast}$  and all other SAS Institute Inc. product or service names are registered trademarks or trademarks of SAS Institute Inc. in the USA and other countries.<sup>®</sup> indicates USA registration.

 $\rm IBM^{\circledast}$  and  $\rm DB2^{\circledast}$  are registered trademarks or trademarks of International Business Machines Corporation. ORACLE  $^{\circledast}$  is a registered trademark of Oracle Corporation.  $^{\circledast}$  indicates USA registration.

Other brand and product names are registered trademarks or trademarks of their respective companies.

The Institute is a private company devoted to the support and further development of its software and related services.